### Introduction to Linux

*Adapted from Eric Bishop 27th April 2016*

#### CIBIV mug shots

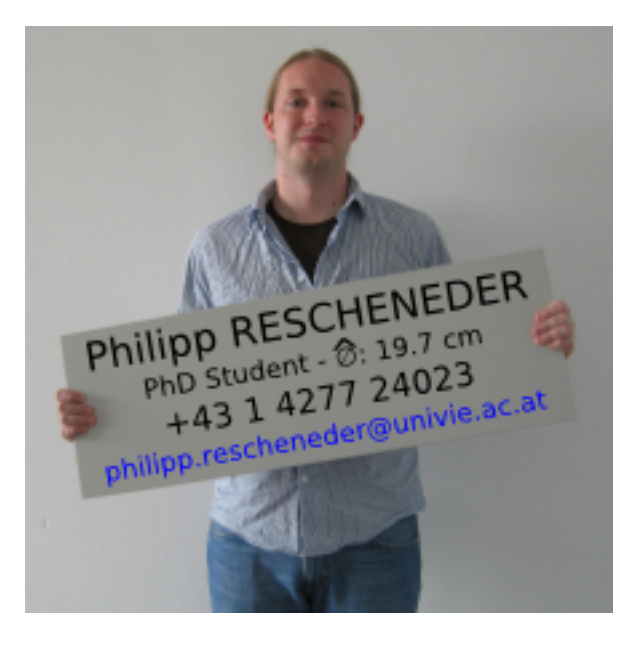

n,

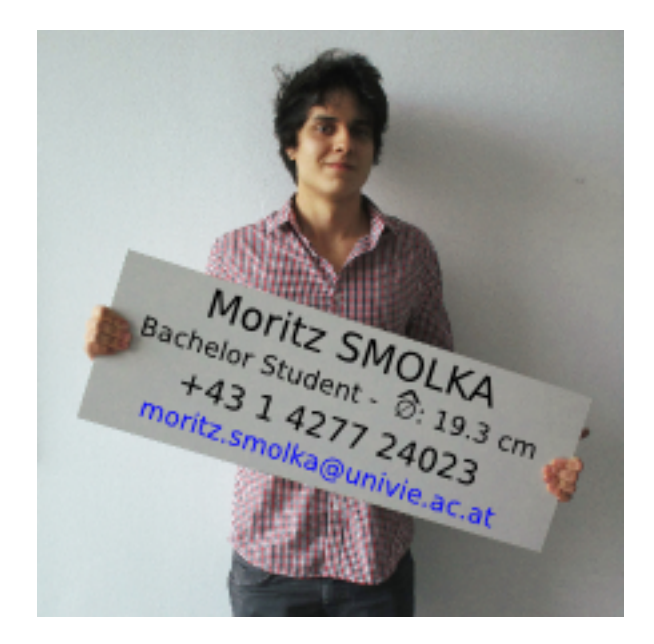

# Introduction to the UNIX command line

#### ▶ Plan for today:

- } What is Linux/UNIX?
- $\triangleright$  How to use a shell
- $\blacktriangleright$  Navigating the file system
- ▶ Working with files
- } Regular expressions
- } Running programs & file permissions

### What is Linux?

- ▶ An operating system
- ▶ Open source
- ▶ Linux is a variant of Unix
	- ▶ So is Mac OS X, so much of this tutorial applies to Macs as well

# Why Linux?

- **Exercise Exercise Exercise Free**
- It's fully customizable
- It's stable (i.e. it almost never crashes)

▶ But: People are used to Windows/Mac! So why should they bother?

# So why Linux?

- } When working with sequencing data you don't really have another choice
	- $\blacktriangleright$  It is possible to handle extremely large files without problems
	- ▶ Most of the software is developed/optimized for Linux
	- It is easy to run programs on remote machines

# GUI vs. Shell: Windows

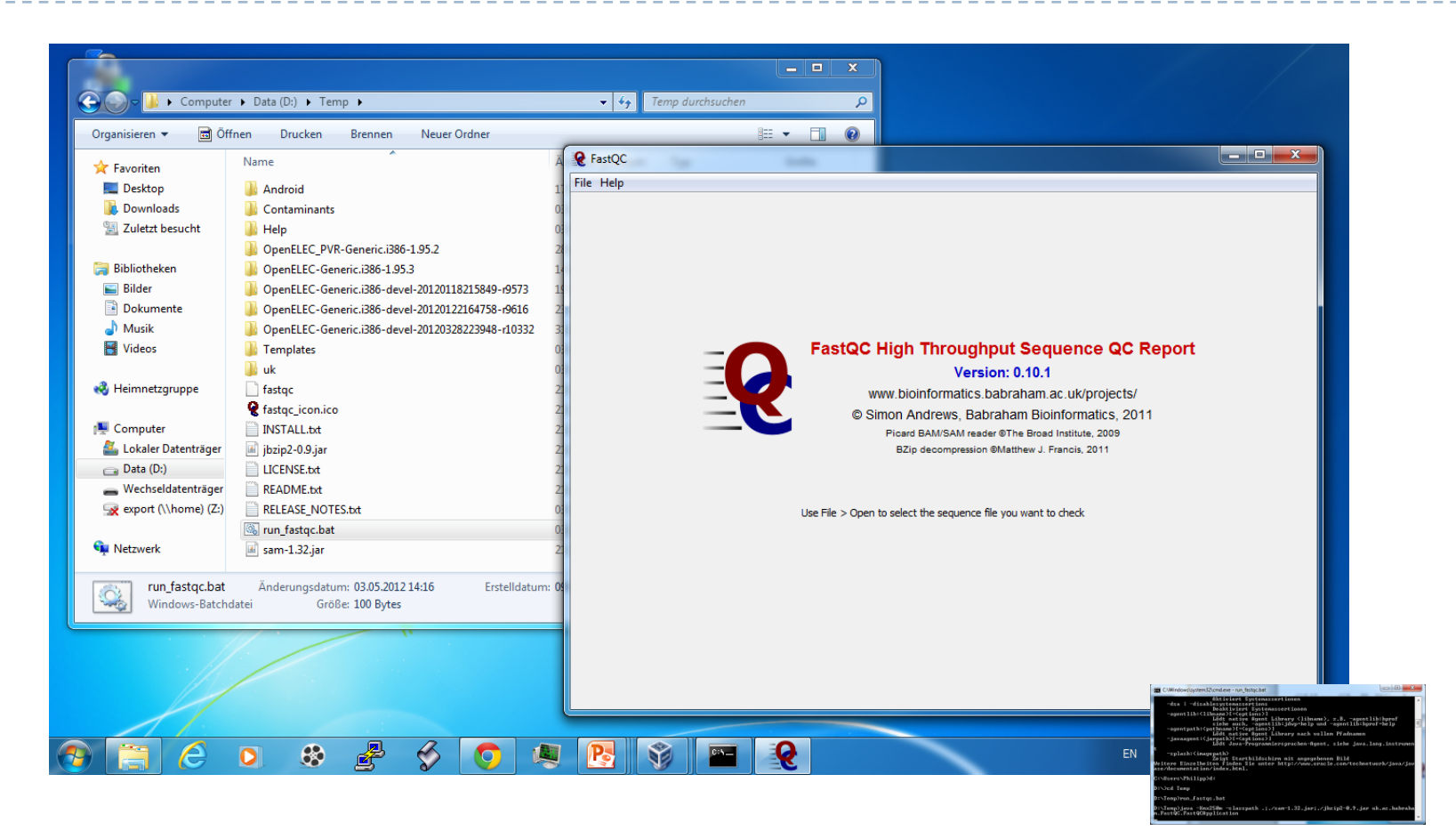

} Windows: focus on graphical user interface

#### GUI vs. Shell: Linux

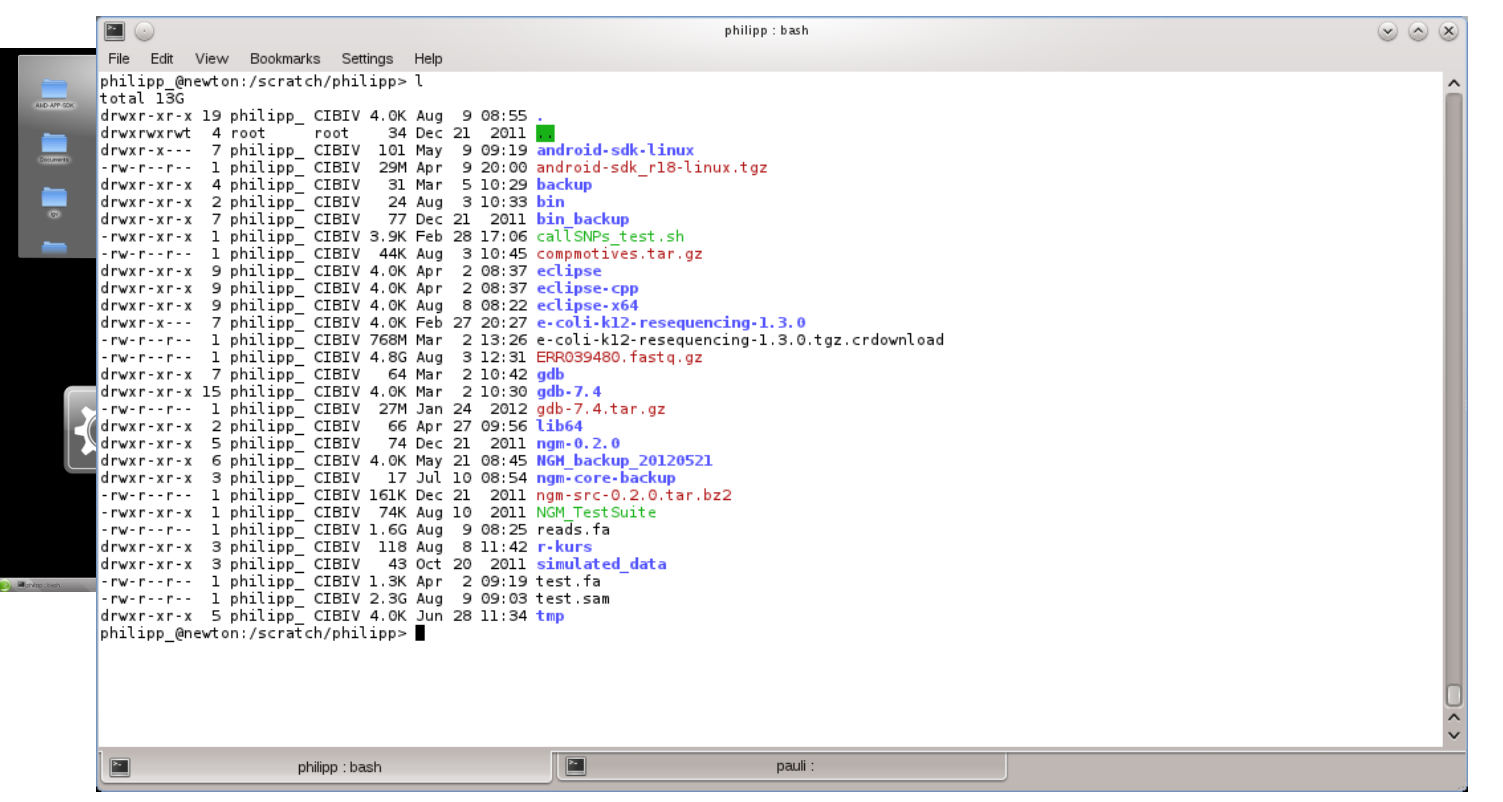

} Linux: focus on command line interface (GUI just an "Addon")

### GUI vs. Shell

#### ▶ Show (hidden) files in Download folder

philipp\_: bash

#### **"Interactive"**

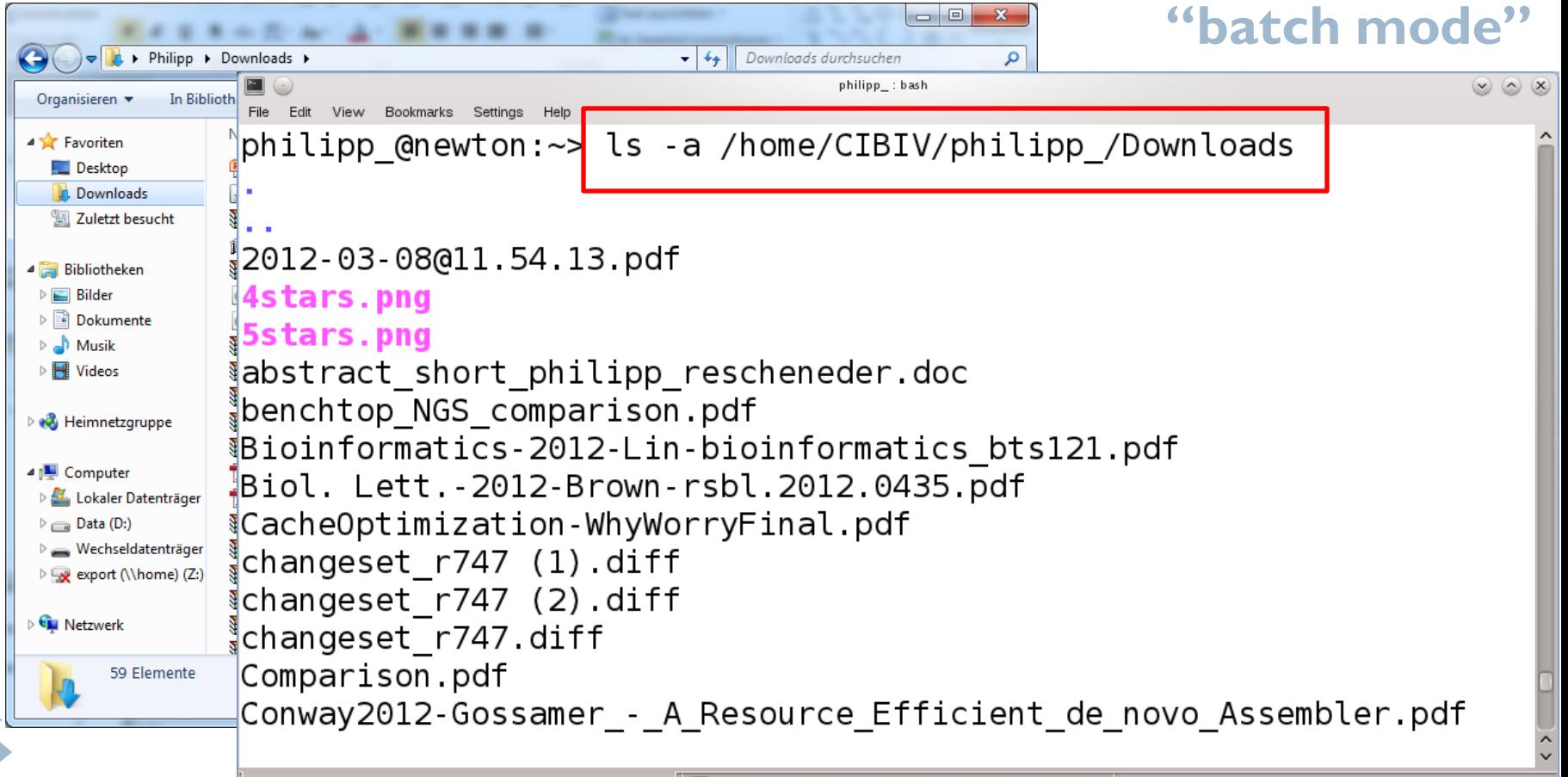

pauli :

#### What exactly is a "shell"?

• The shell interprets commands the user types and manages their execution

- $\triangleright$  The shell communicates with the internal part of the operating system called the **kernel**
- } The most popular shells are: tcsh, csh, korn, and **bash**
- } The differences are most times subtle
- $\triangleright$  For this tutorial, we are using bash

#### } Shell commands are **CASE SENSITIVE!**

### Connecting to a Unix/Linux system

#### ▶ Open up a terminal:

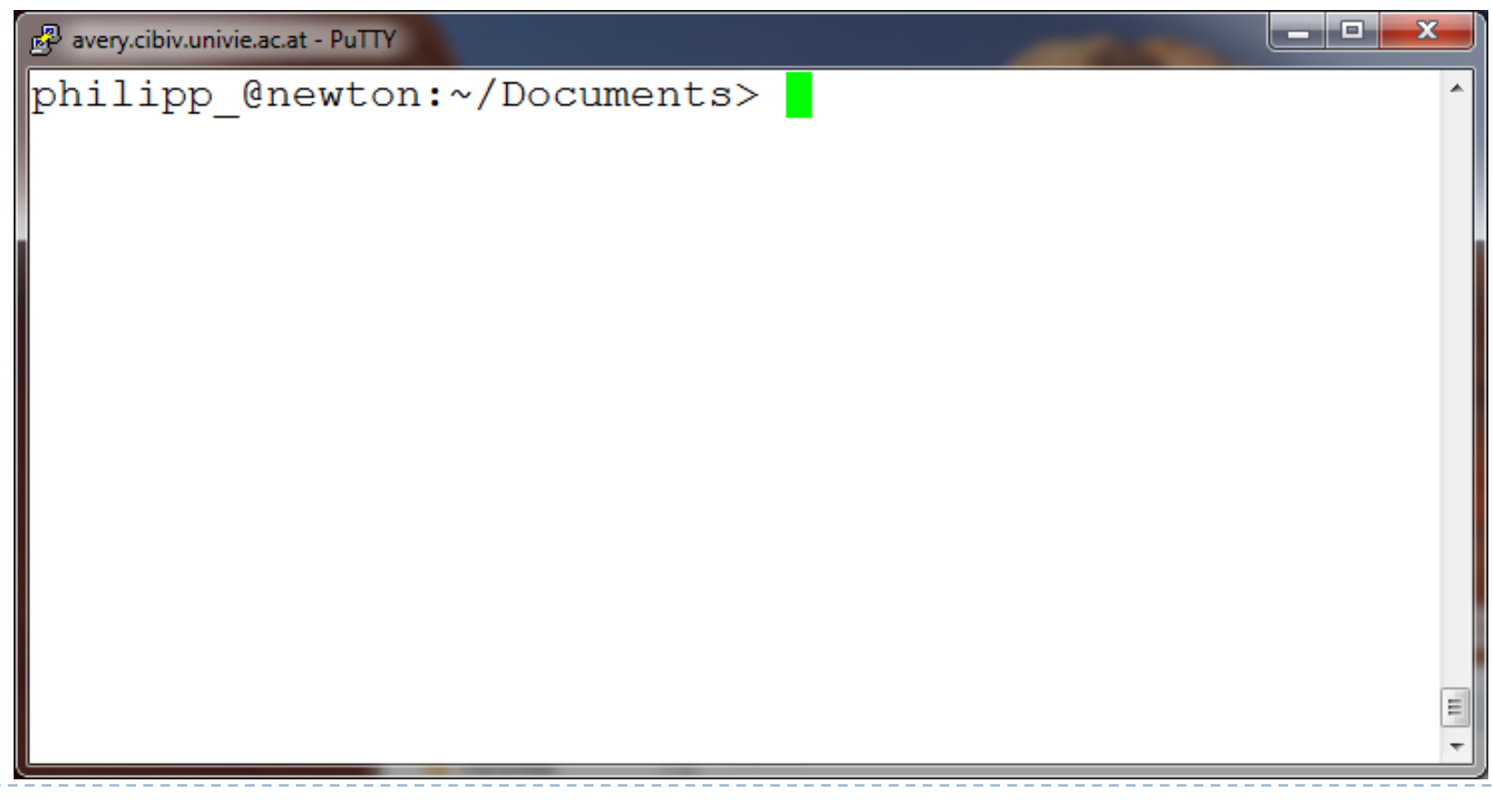

## Connecting to a Unix/Linux system

#### ▶ Open up a terminal:

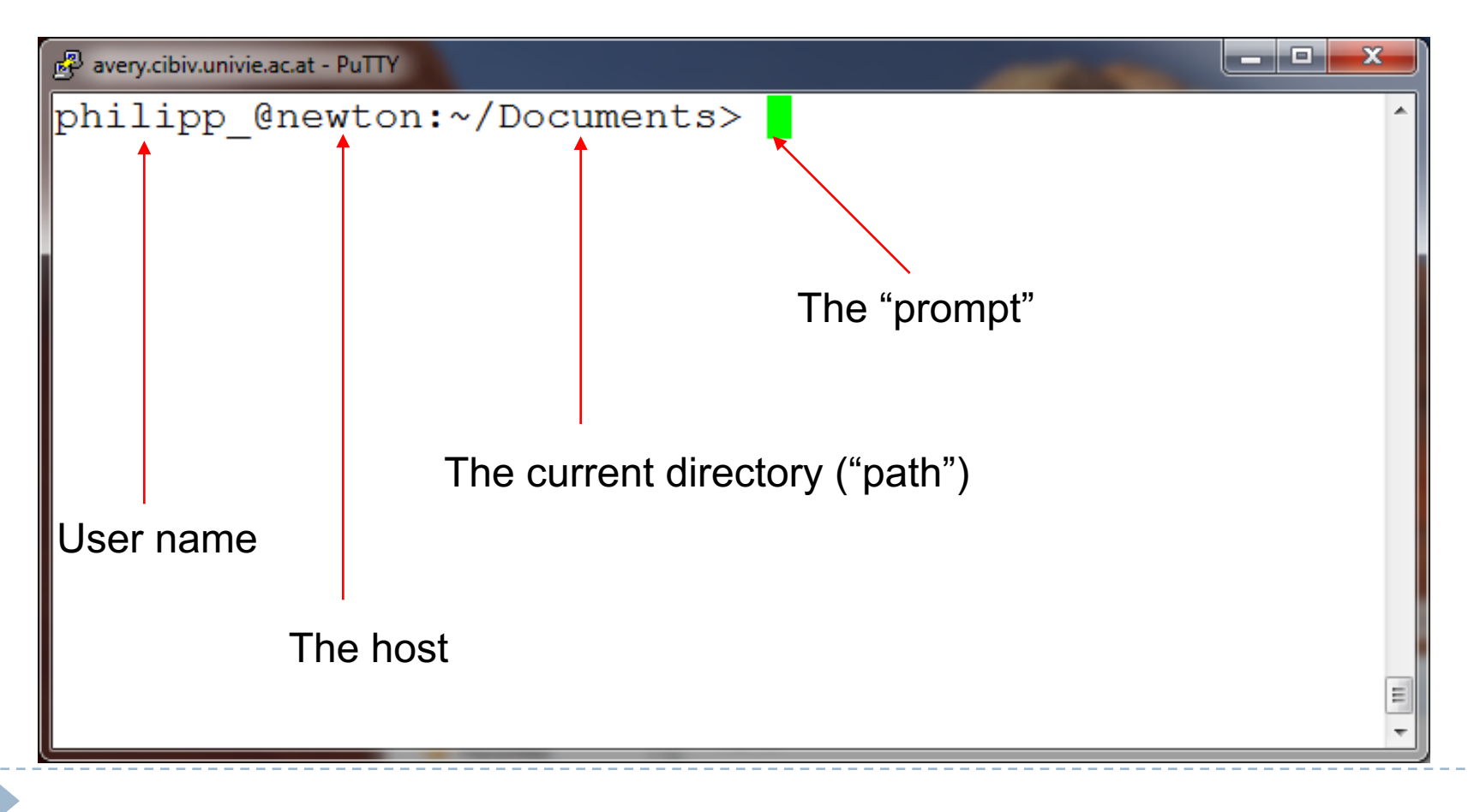

### Executing a command

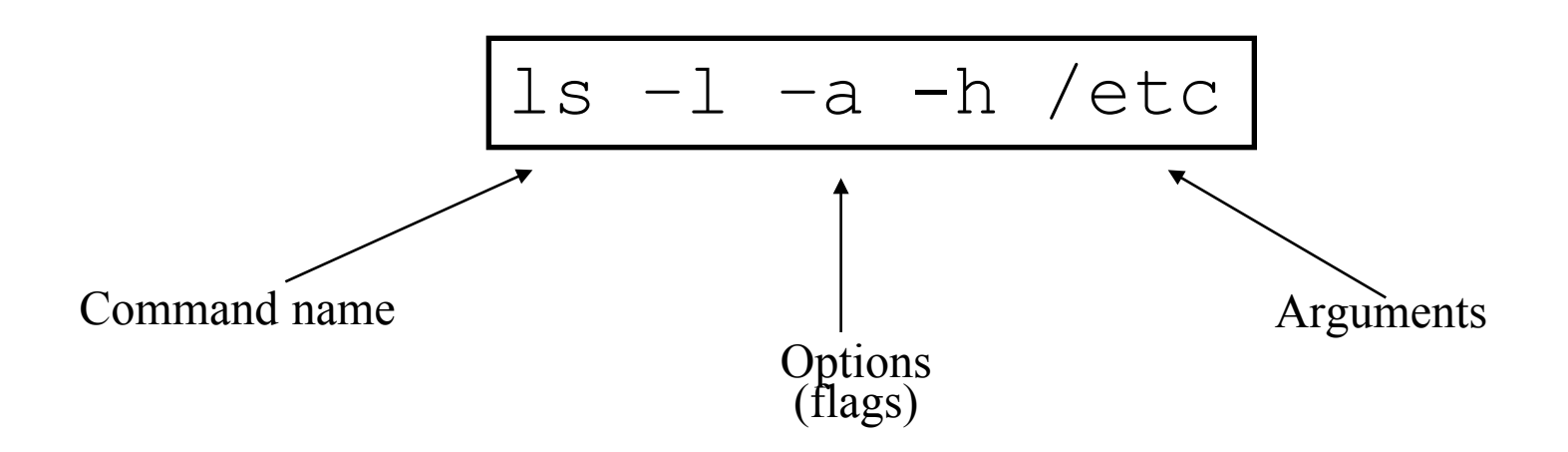

}Combine options:

ls –lah /etc

**Long options:** 

ls -l –-all –human-readable /etc

### Terminating a running command

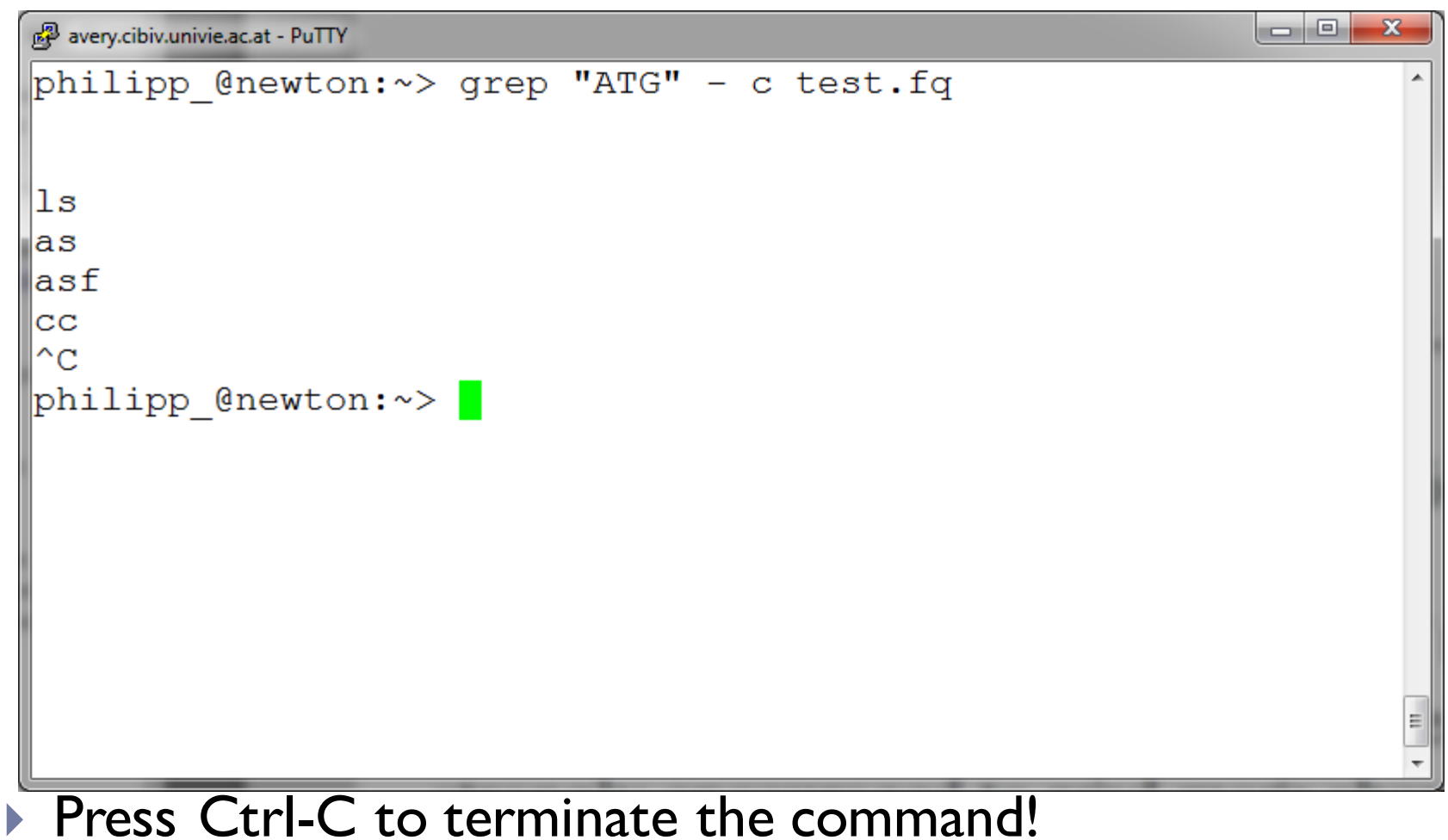

- ▶ Endless number of commands/programs and parameters
- } Whenever you need help with a command:
	- } run the command with –h or –help as parameter
	- ▶ type "man" and the command name
	- } ask Google!!
	- http://stackoverflow.com/

### Stackoverflow

Г

Þ

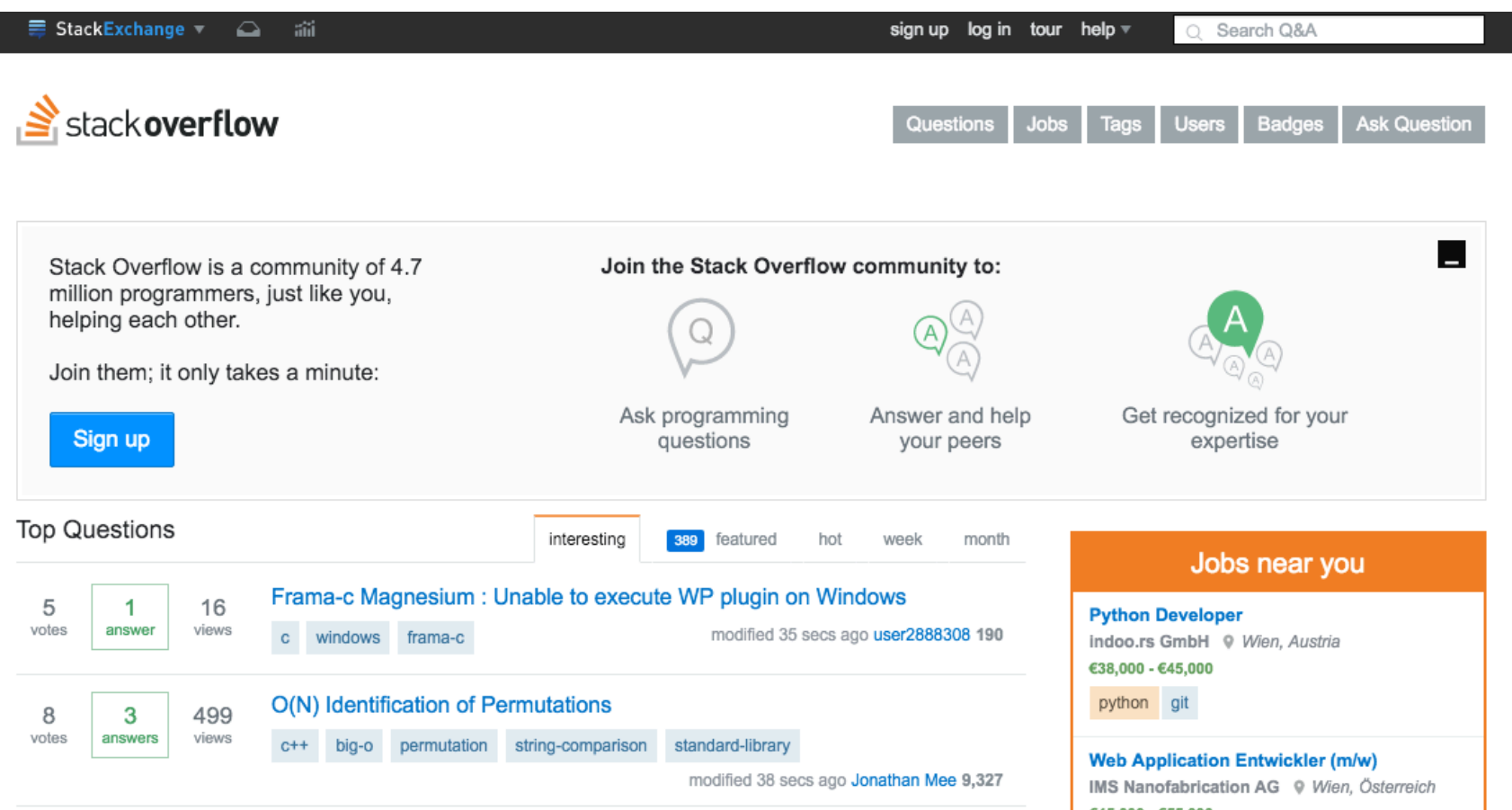

### Help!

avery.cibiv.univie.ac.at - PuTTY

philipp @newton:~/Documents> man What manual page do you want? philipp @newton:~/Documents> man echo  $\mathbf{x}$ 

回

**ICE** 

# Help!

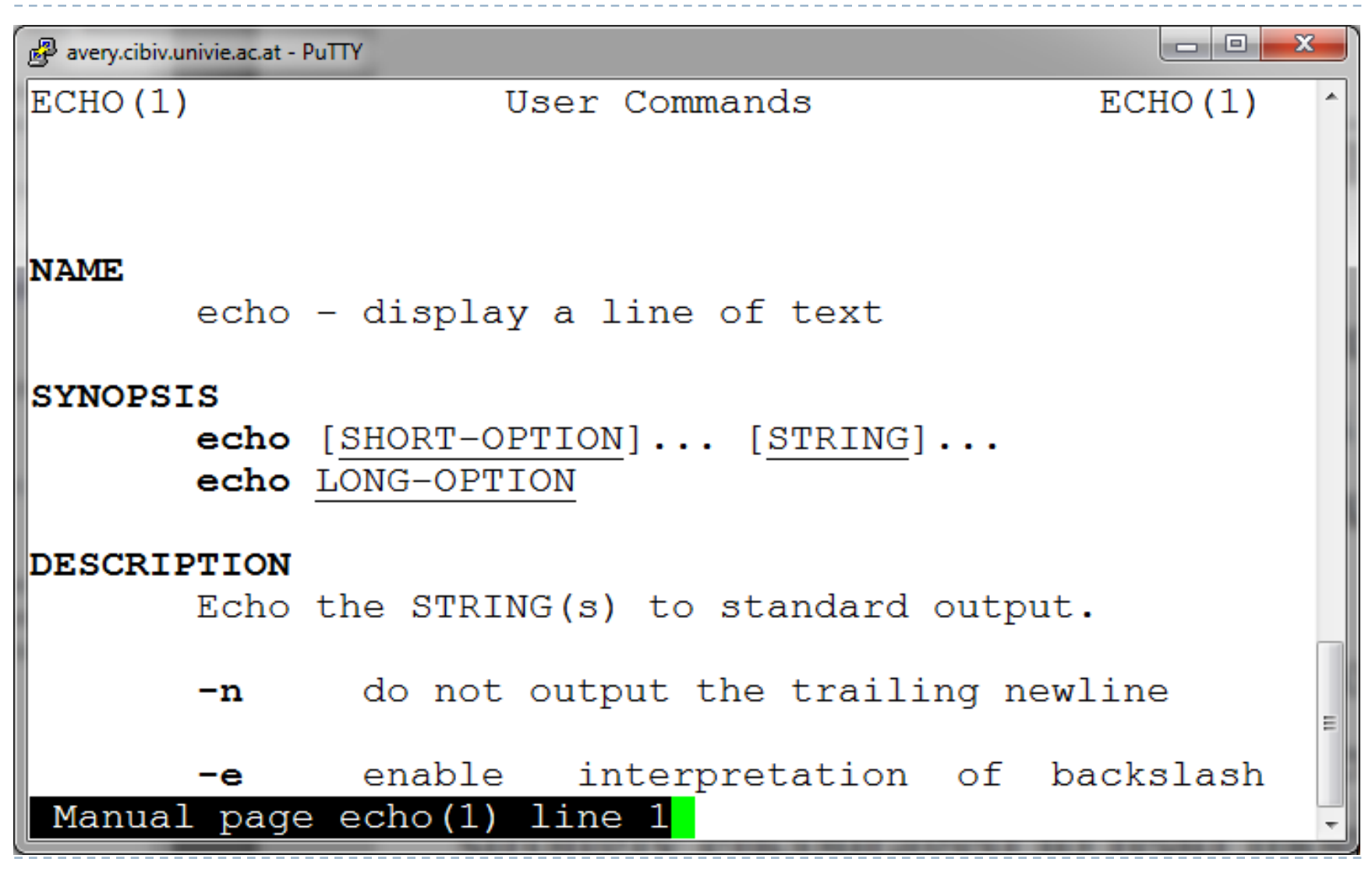

# Help!

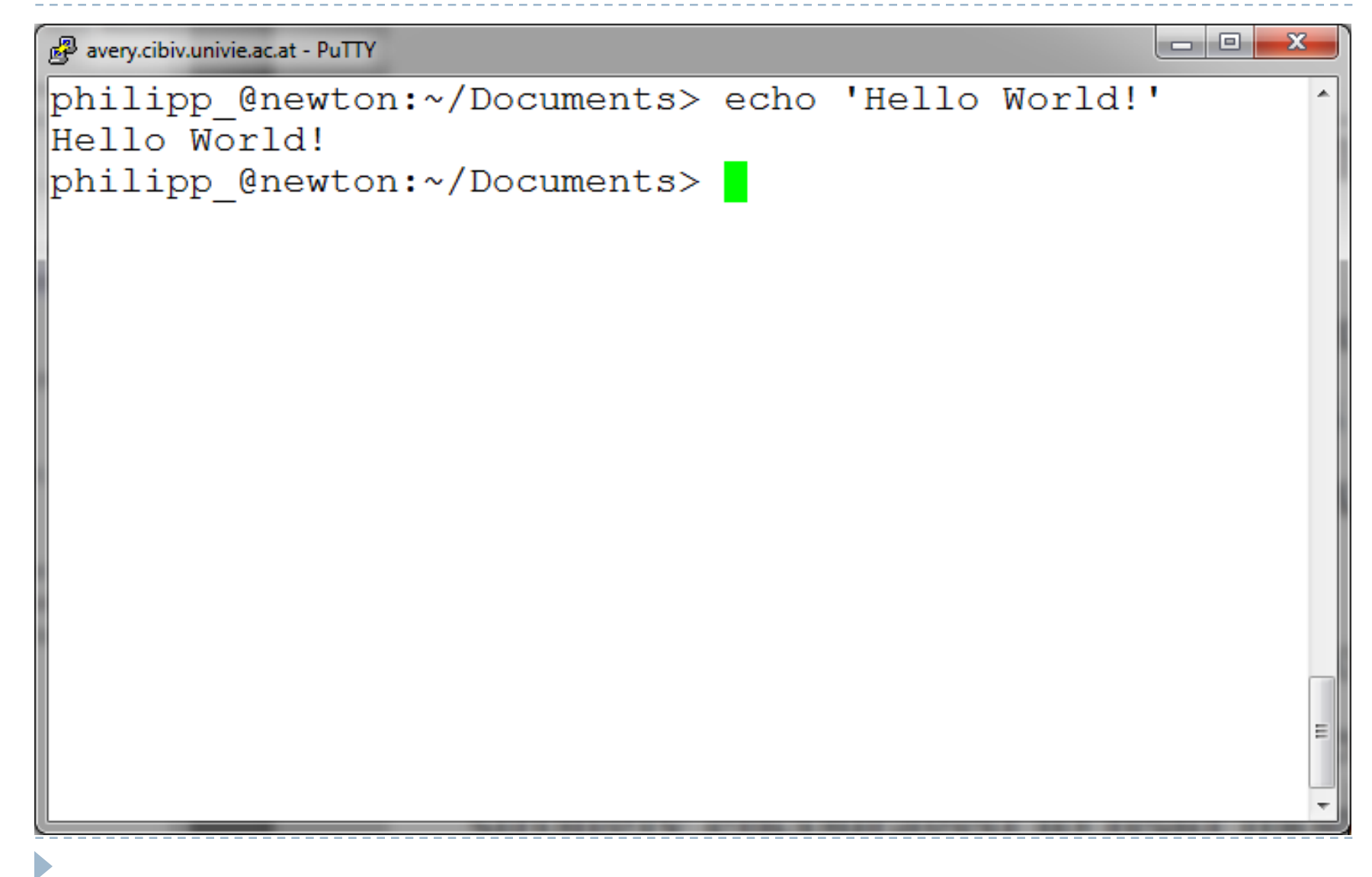

### Unix/Linux File System

D

#### NOTE: Unix file names are **CASE SENSITIVE!**

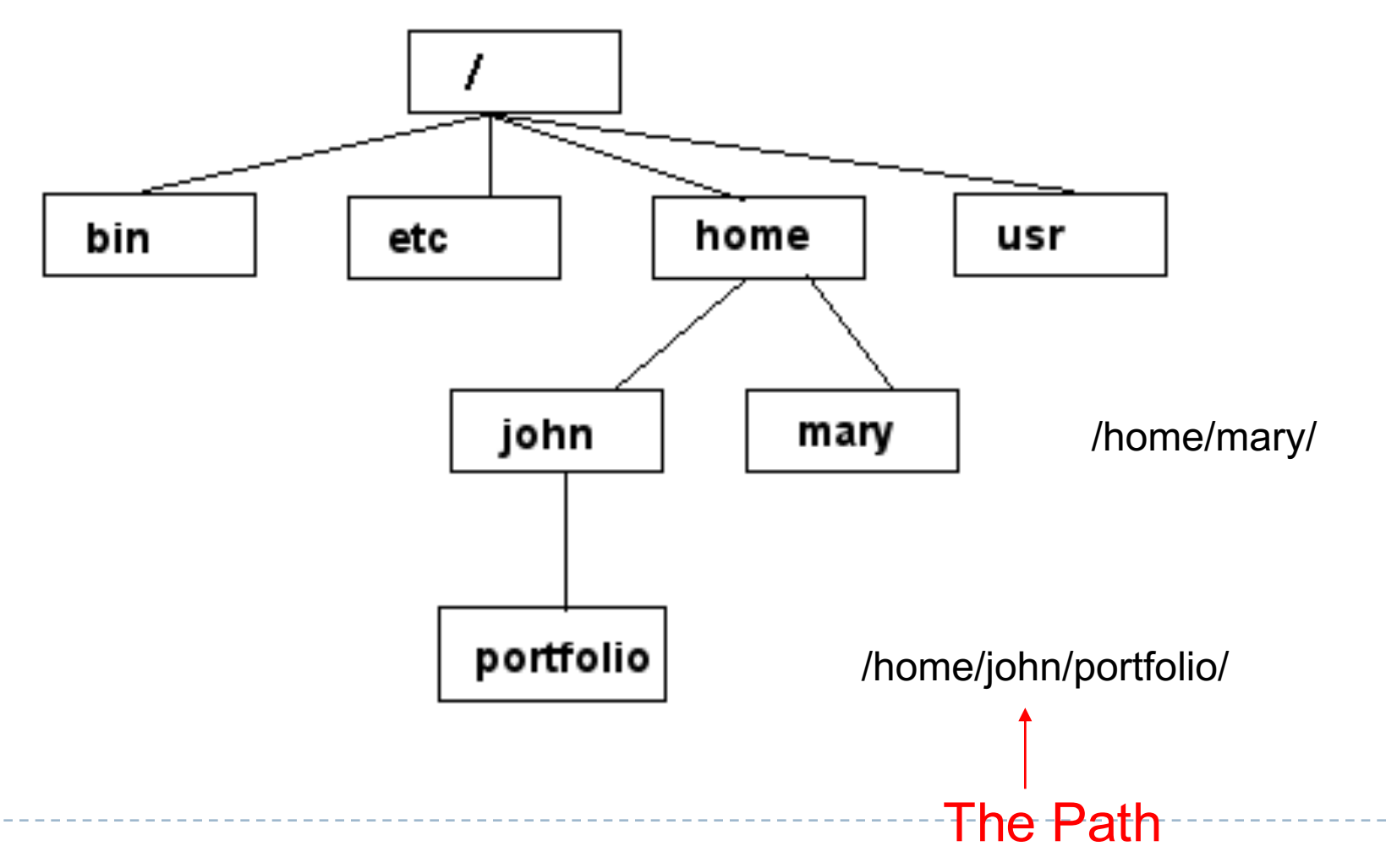

### File System

#### ▶ Absolute path

- } ls /home/john/portfolio
- ▶ Relative path
	- } ls portfolio or ls ./portfolio

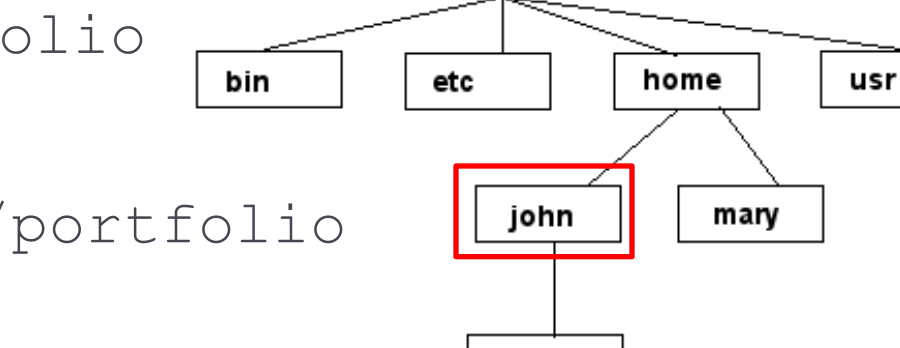

7

portfolio

#### } Shortcuts

 $\triangleright$  Parent directory (..), home directory (~), last directory (-)

#### } Wildcards

- ▶ Zero or more characters (\*), exactly one character (?)
- **Use tab-completion and avoid spaces in file names**

# Command: pwd (print working directory)

▶ To find your current path use "pwd"

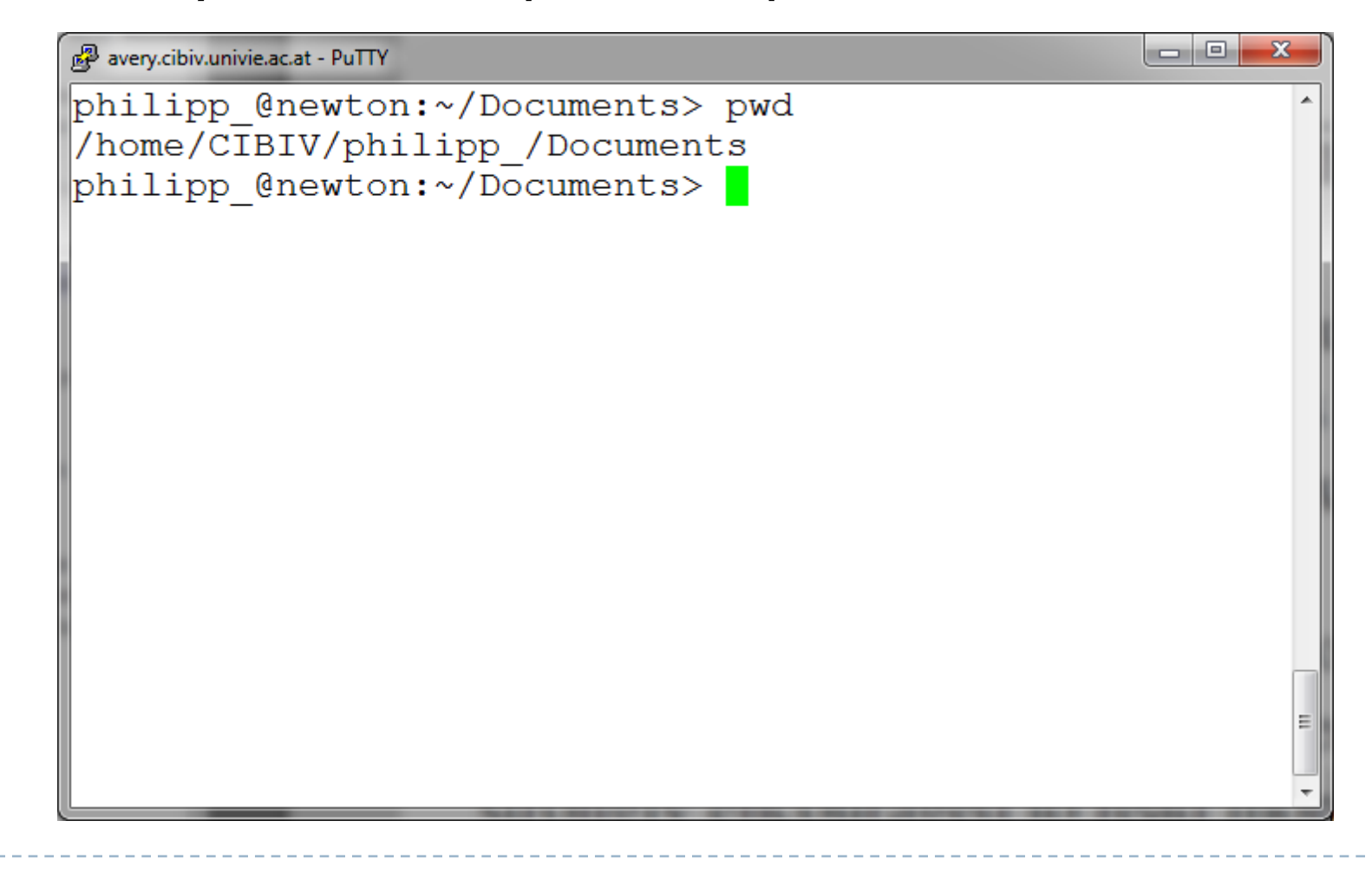

### Command: cd (change directory)

#### ▶ To change to a specific directory use "cd"

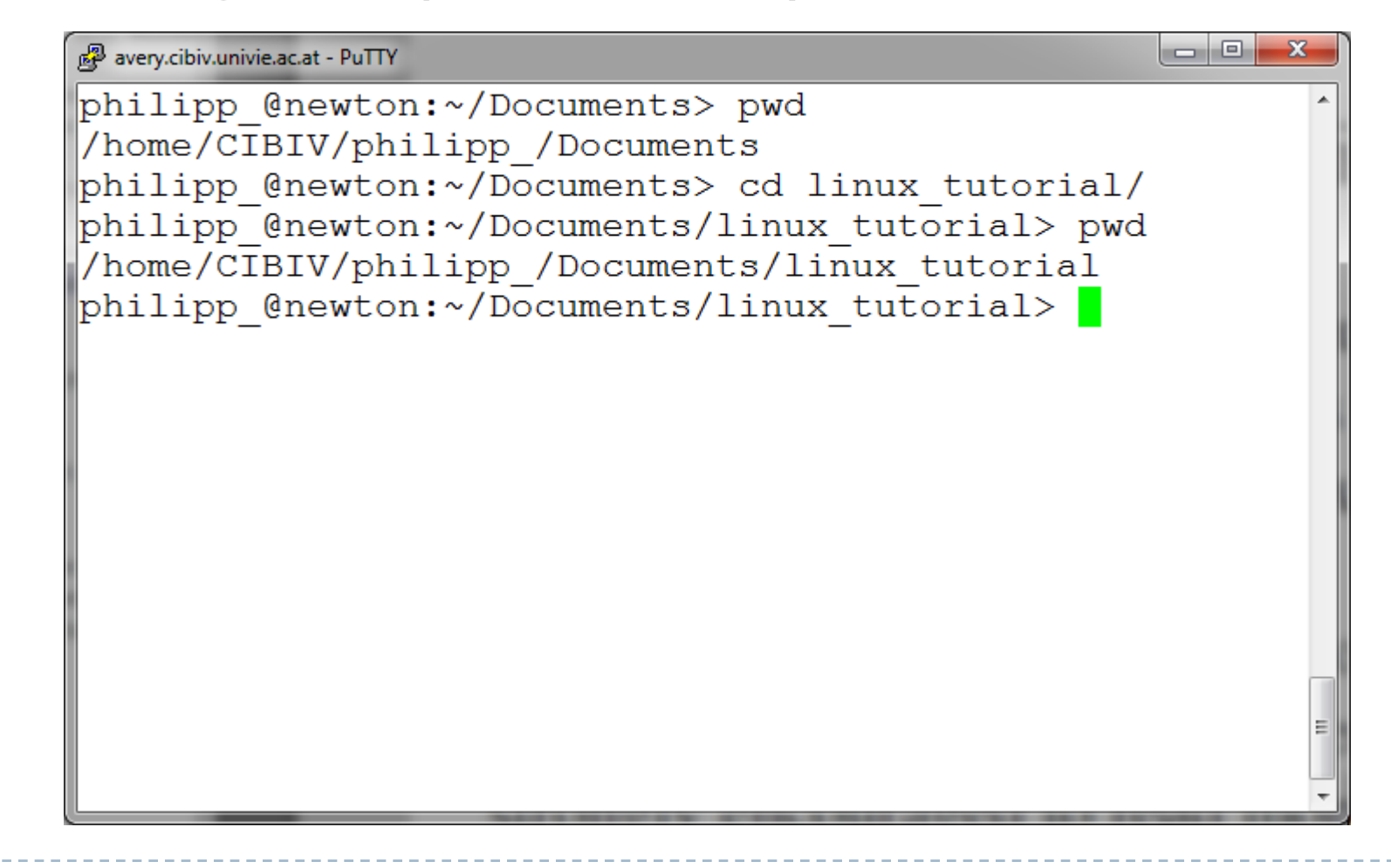

# Command: cd

#### $" \sim"$  is the location of your home directory

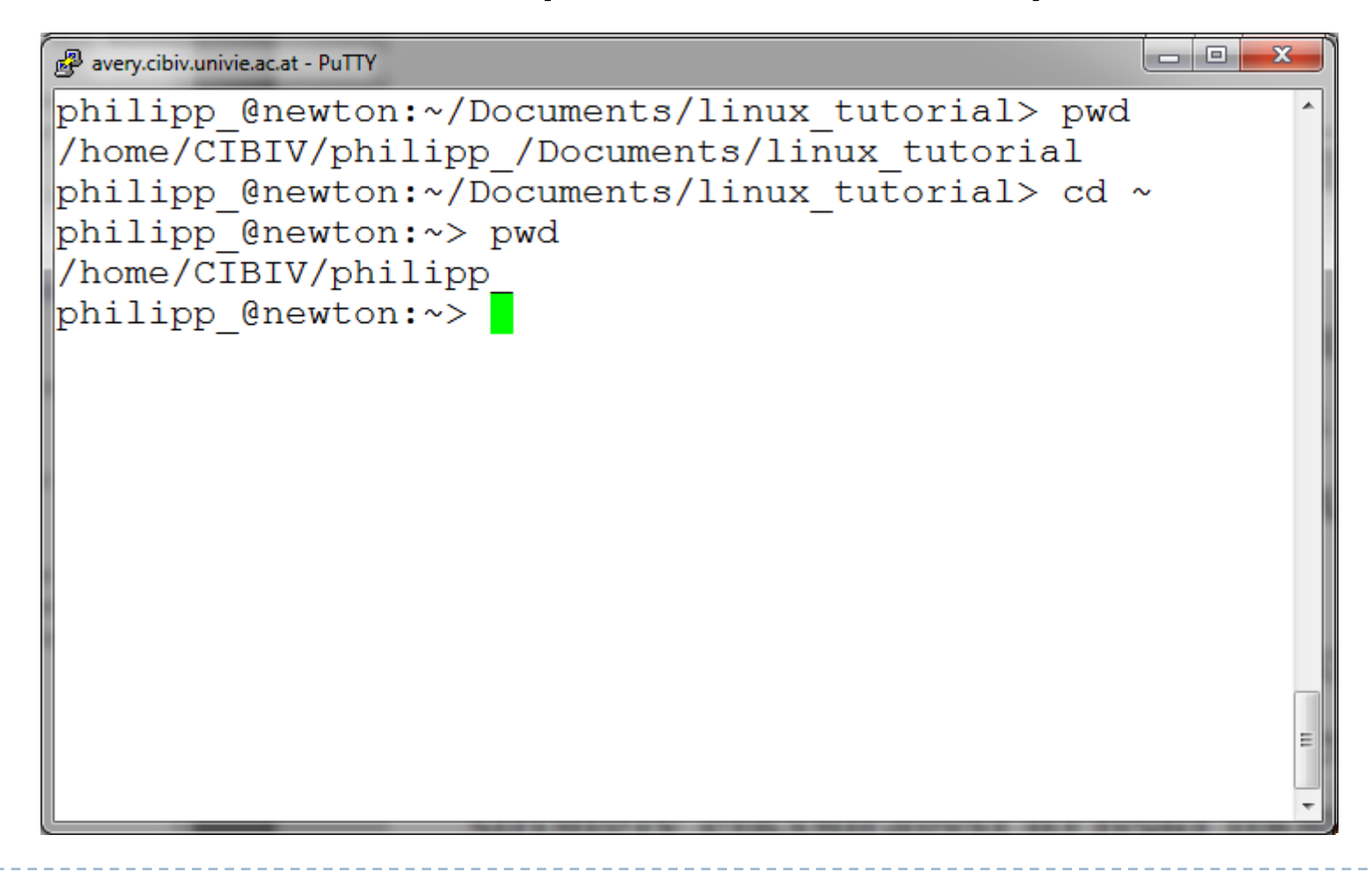

## Command: cd

#### $\blacktriangleright$  "-" is the location of the last directory

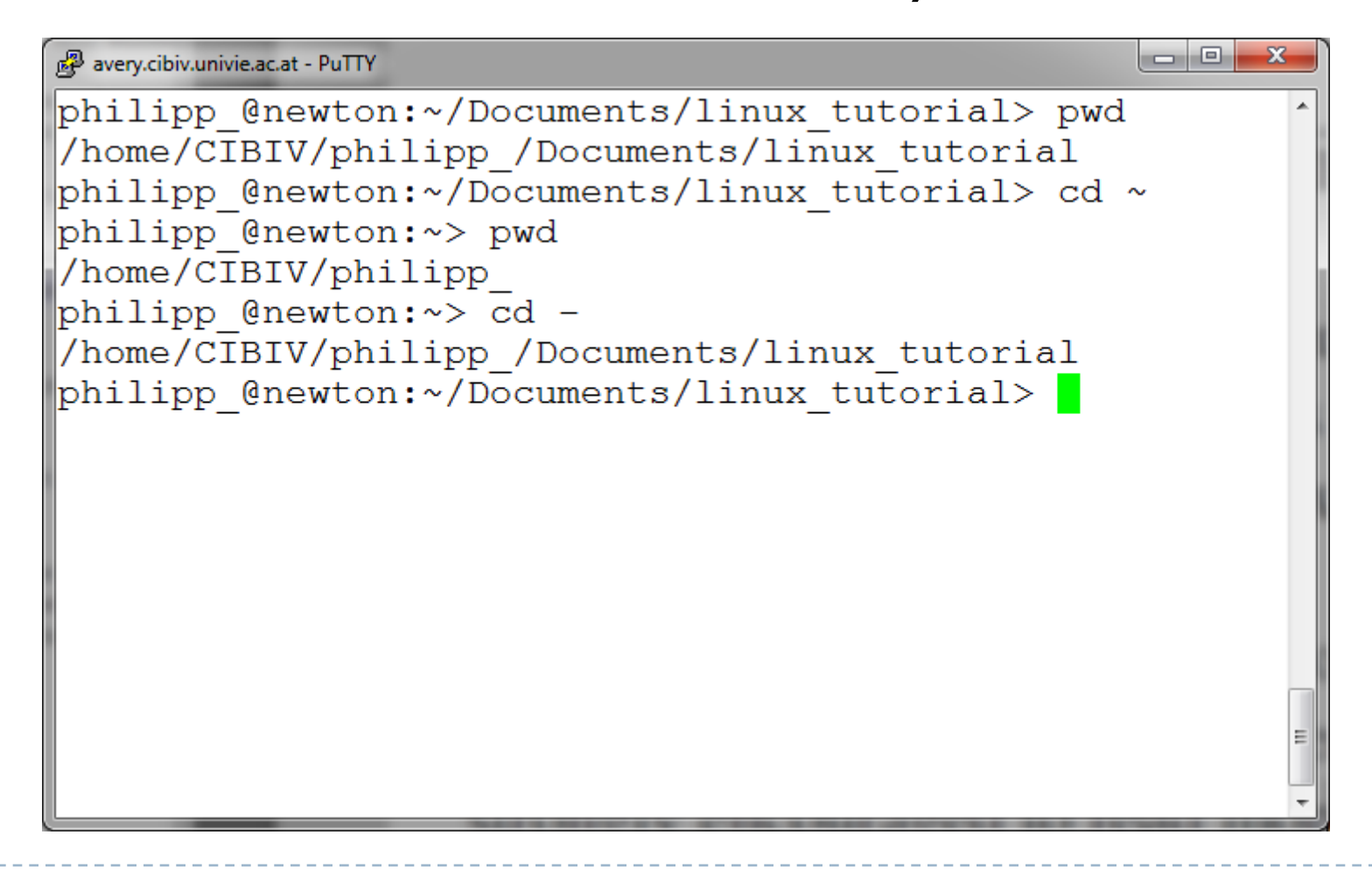

# Command: cd

#### $\blacktriangleright$  ".." is the location of the parent directory

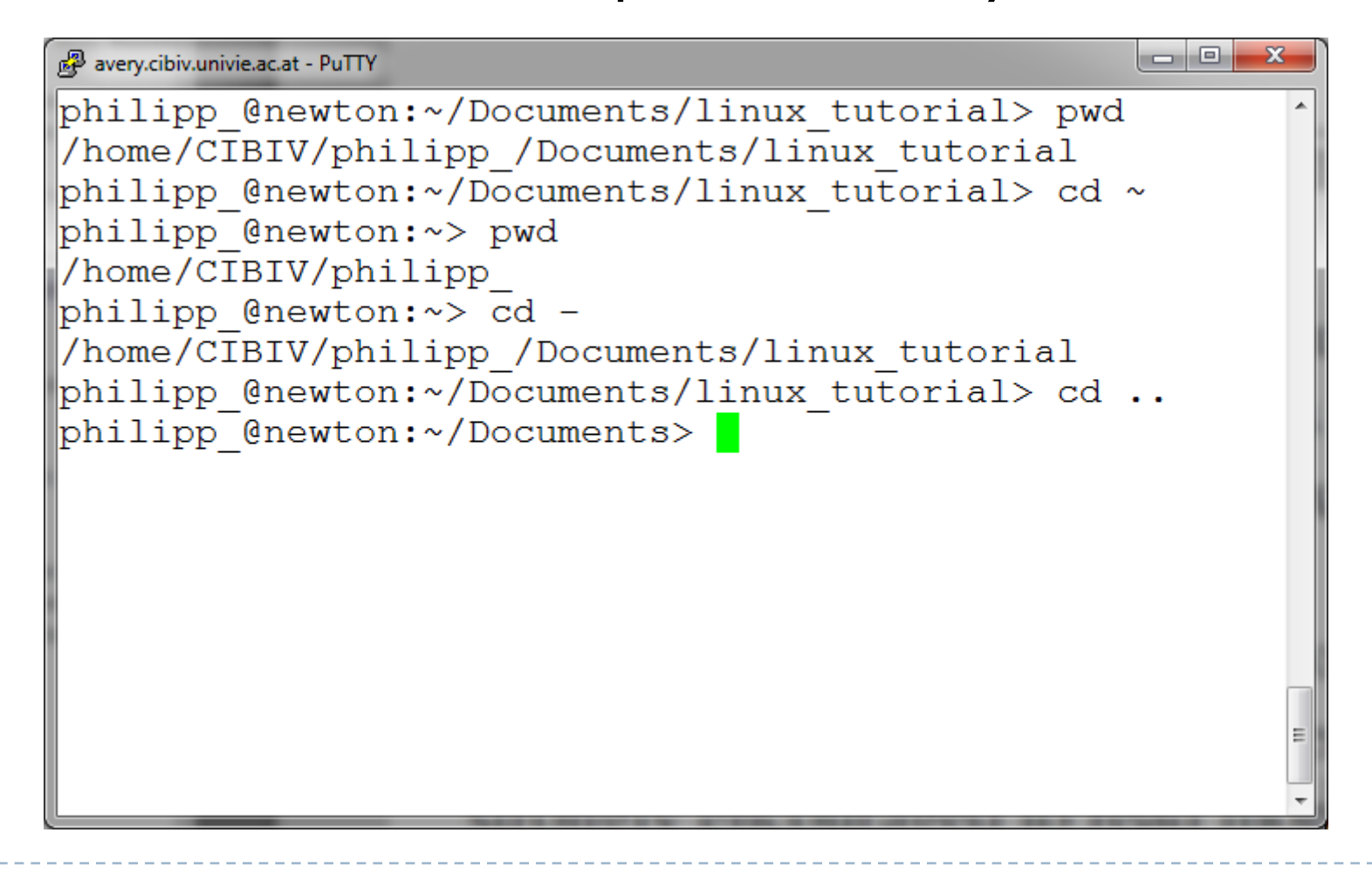

### Command: ls

#### } To list the files in the current directory use "ls"

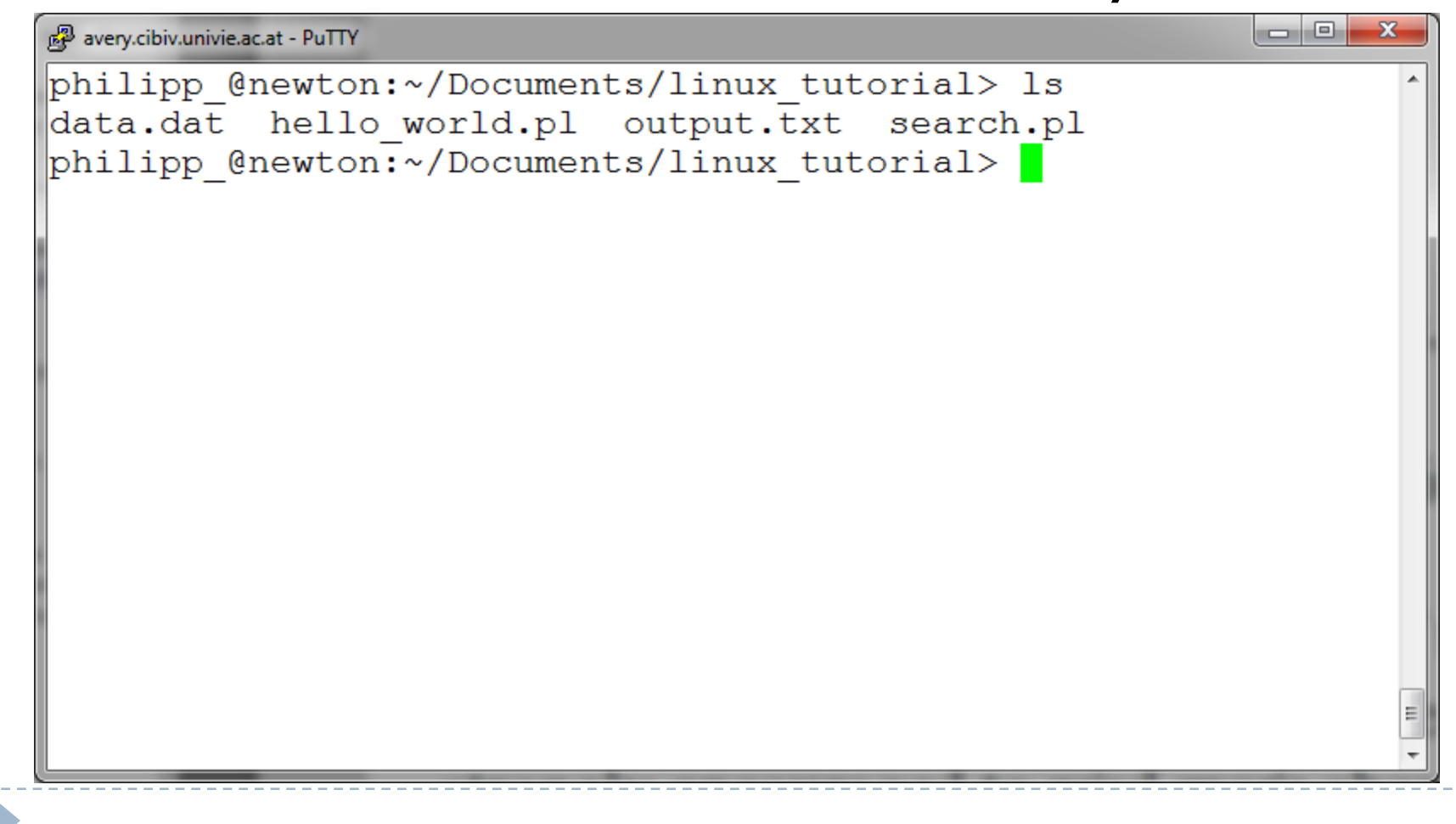

# Command: ls

#### **If** Is has many options

- } -l long list (displays lots of info)
- } -t sort by modification time
- ▶ -S sort by size
- -h list file sizes in human readable format
- } -r reverse the order
- ▶ "man Is" for more options
- ▶ Options can be combined: "Is -ltr"

# Command: ls -ltr

#### $\triangleright$  List files by time in reverse order with long listing

```
\begin{array}{c|c|c|c|c} \hline \multicolumn{1}{c|}{\mathbf{I}} & \multicolumn{1}{c|}{\mathbf{I}} & \multicolumn{1}{c|}{\mathbf{X}} \end{array}a<sup>2</sup> avery.cibiv.univie.ac.at - PuTTY
philipp @newton:~/Documents/linux tutorial> ls
data.dat hello world.pl output.txt search.pl
philipp @newton:~/Documents/linux tutorial> ls -ltr
ltotal O
-rw-r--r-- 1 philipp CIBIV 0 Sep 16 16:11 hello world.pl
-rw-r--r-- 1 philipp CIBIV 0 Sep 16 16:11 output.txt
-rw-r--r-- 1 philipp CIBIV 0 Sep 16 16:11 search.pl
-rw-r--r-- 1 philipp CIBIV 0 Sep 16 16:11 data.dat
philipp @newton:~/Documents/linux tutorial> <mark>|</mark>
```
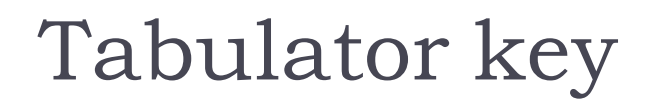

#### **The most important key when working with a shell**

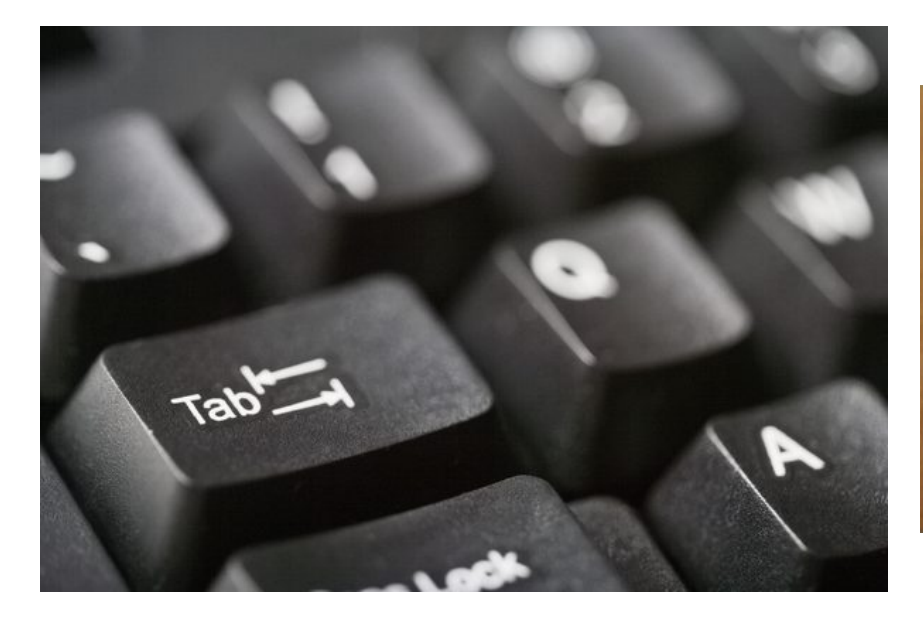

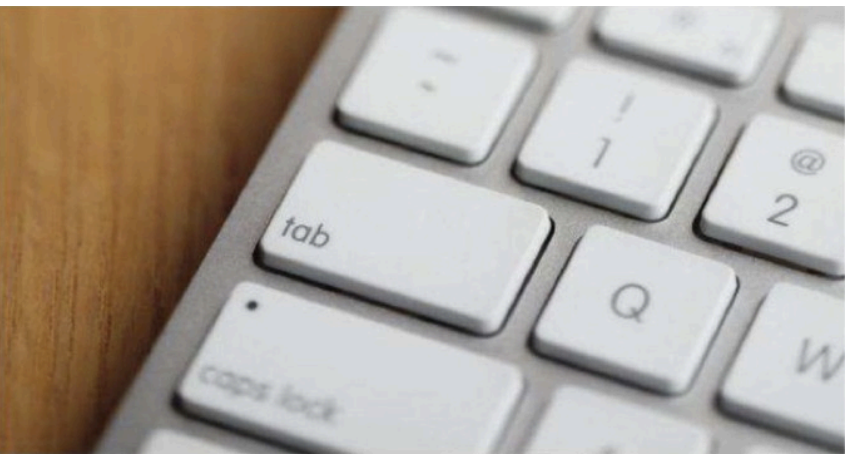

# Tab Completion

- **▶ The most important** thing when working the shell
- $\blacktriangleright$  If you navigate to a folder just type the first 2-3 letters and then hit the tabulator key
- $\blacktriangleright$  If their is just one file/folder that starts with those letters, bash will complete the name for you
- If there are more it will show you all options
- If In that case type some more letters and try tab again
- } Works with commands as well
- } Avoids typing errors + you don't have to exactly know how each command/folder/file is called. You can just check as you type

# Tab completion example

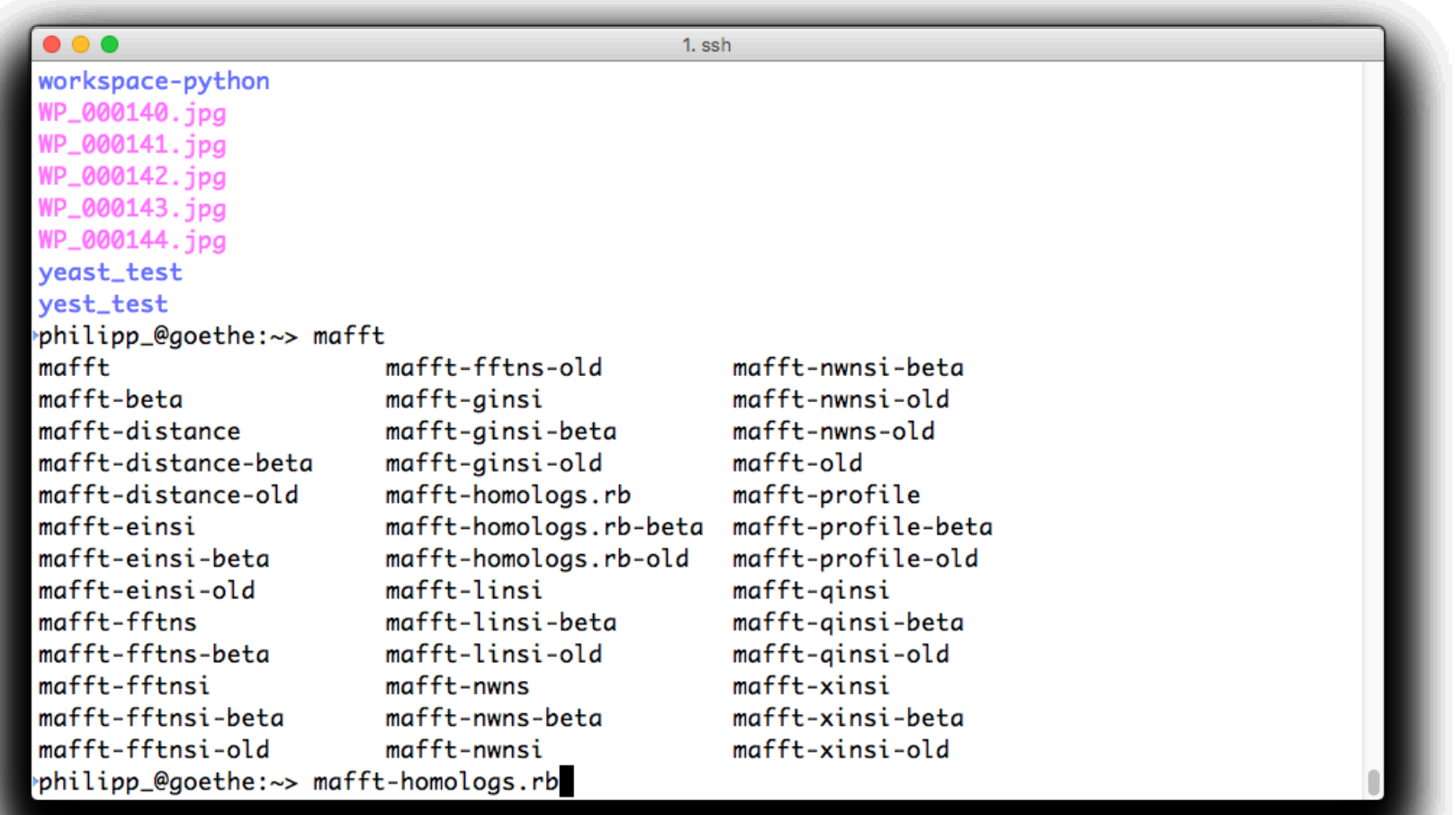

#### Wildcards

#### "\*" place holder for zero or more characters

#### ▶ "?" place holder for exactly one character

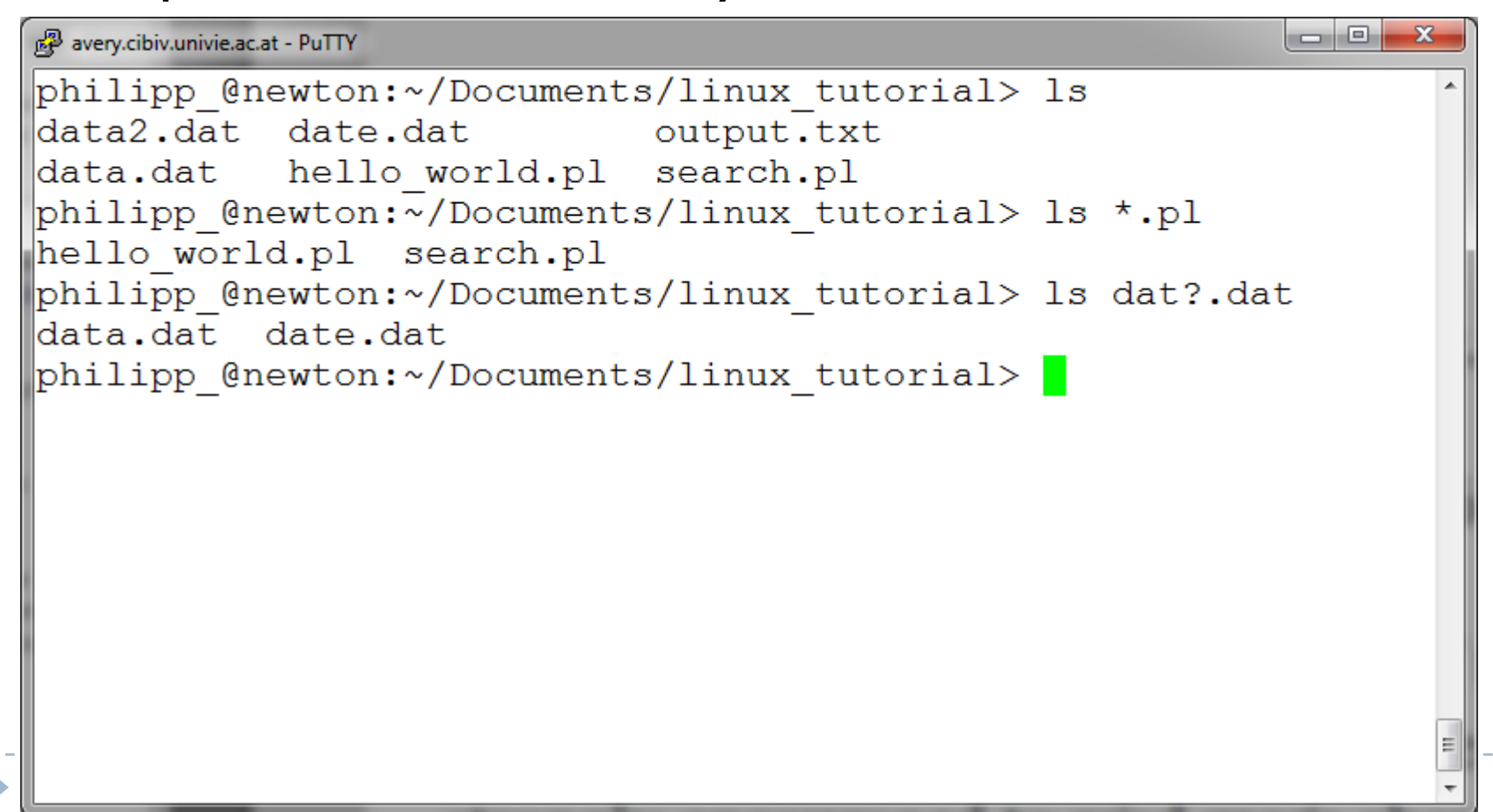

### Command: mkdir

#### ▶ To create a new directory use "mkdir"

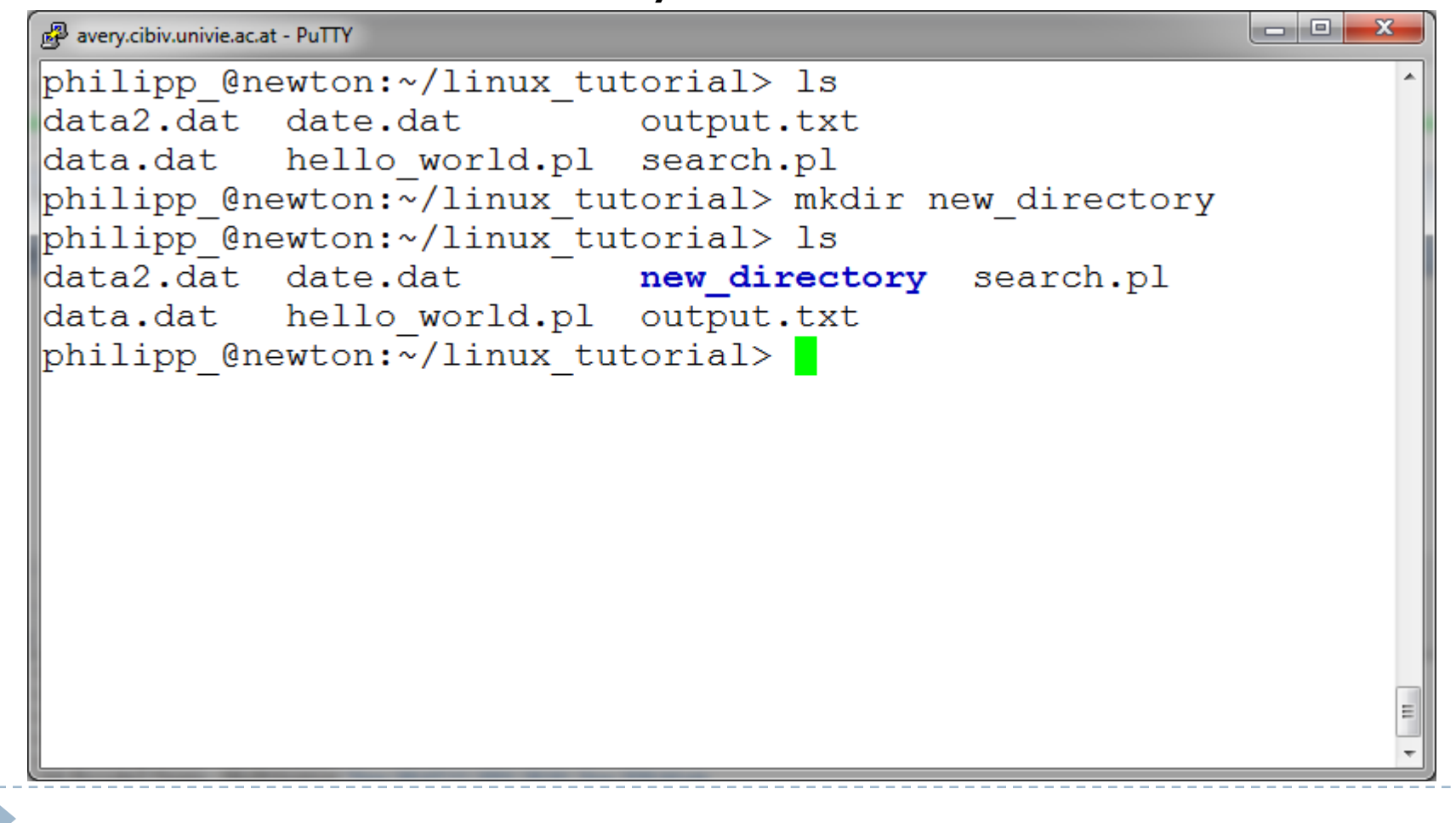

### Command: rmdir

#### If To remove and empty directory use "rmdir"

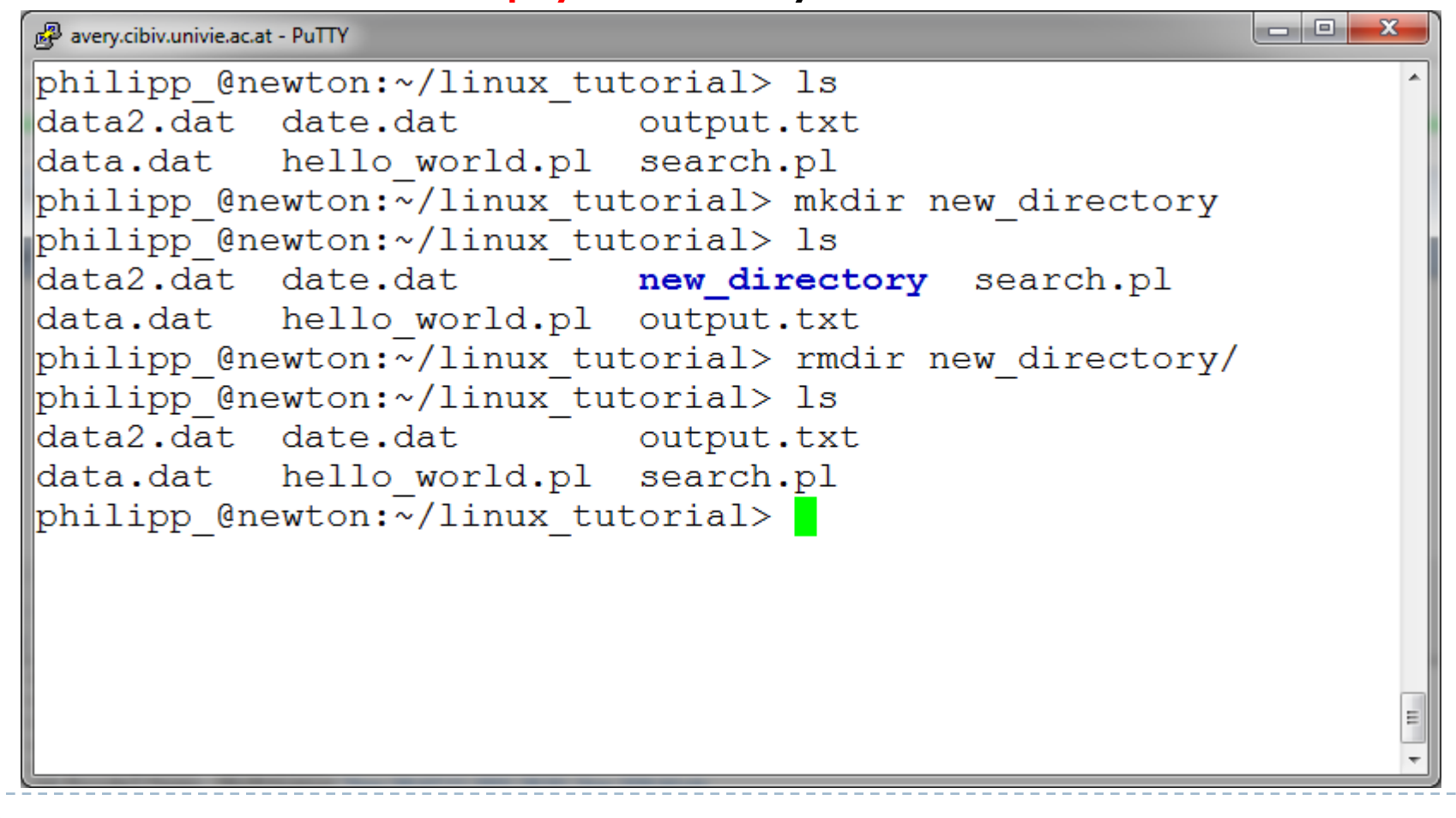

We commonly need to download data or install a new tool. You may also need to share your data with others.

#### **You will need to be very familiar with how** to deal with compressed files (archives)
# Compressed files/archives

Compressed formats  $\rightarrow$  reduce the space requirements.

Same information but now optimized for size. Downside – needs to be decompressed to access the content.

- **1. Compressed File**  $\rightarrow$  **a file reduced in size**
- **2. Compressed Archive**  $\rightarrow$  multiple files combined then reduced in size

Important to remember:

Compression requires substantially more computational resources than decompression

### Three major compression formats

- **ZIP**  $\rightarrow$  **.zip**  $\rightarrow$  zip/unzip Used if you keep seeing Windows people
- **GZIP**  $\rightarrow$  **.gz**  $\rightarrow$  gzip/gunzip<br>The standard compression format, best tradeoff between speed vs compression
- **BZIP2**  $\rightarrow$  **.bz/.bz2**  $\rightarrow$  bzip2/bunzip2 Used by programming prima donnas: "Look how special I am, I'm even using a different compression format!"
- **Compress**  $\rightarrow$  **.Z**  $\rightarrow$  compress/uncompress Used by people that don't know what they are doing

### Archives

- **.zip** file  $\rightarrow$  may contain one or multiple files or entire directory trees
- **.gz**  $\rightarrow$  always is uncompressed to a single file

In the Unix world to compress multiple files you would need to create an archive then compress that archive.

Extensions: .tar.gz or .tgz

### Using tar commands

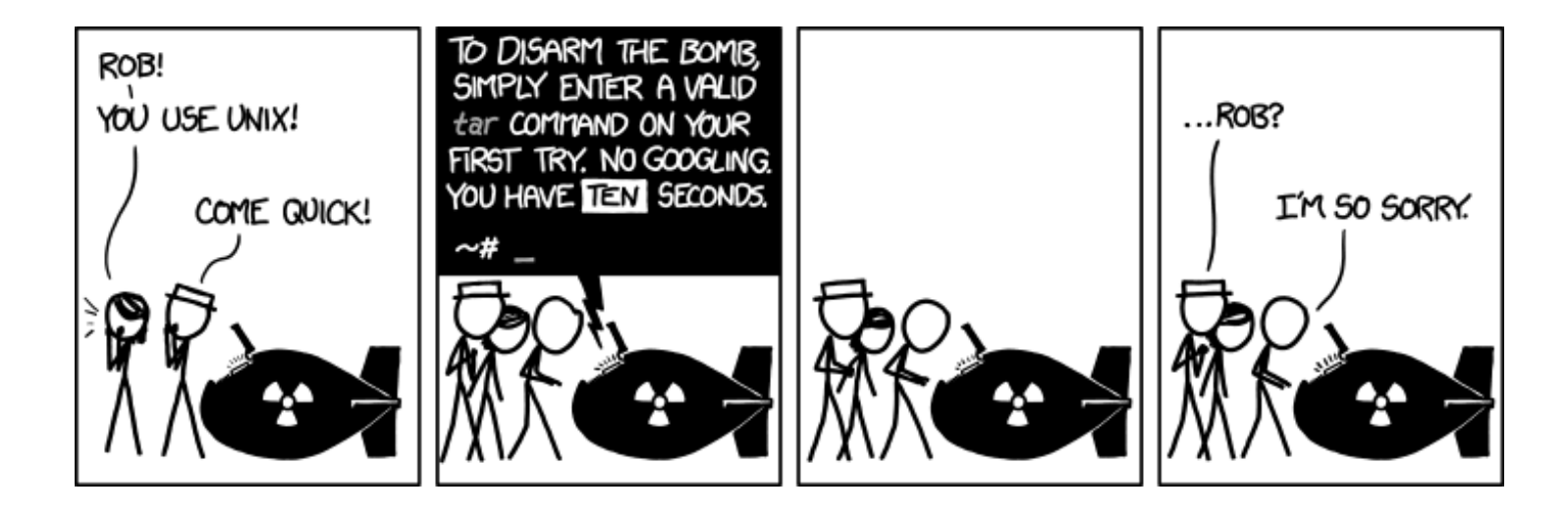

http://www.xkcd.com/1168/

### Creating archives with tar (tape archive)

The **tar** command can collect multiple files/directories into one file.

#### tar <commands> output-file <input files>

#### Commands:"**c**reate,"e**x**tract,"g**z**ip,"**f**ile,"lis**t**,"**v**erbose"

#### **tar\$cvf myfile.tar\$sample1.fq\$sample2.fq\$**

**Major annoyance**: accidentally listing the file name as the archive name will destroy the file that you are trying to archive!

# Tar can handle entire directories

- Goes through and collects everything and packs it into one file, then compresses the file
- Always check the file extensions, it will tell you what it is
- Sign of a inexperienced software developer<br>**tar-bomb**  $\rightarrow$  a tarball whose contents "explode" over your directory (see **tarbomb.tar.gz** on the website).

Defensive measures:

- $-$  List the content of the archive and make decision
- $-$  Create a new directory, expand the file there (this is what Mac/ Windows does by default regardless what is in the archive)

### Exercises 1-6

 $\blacktriangleright$ 

# Displaying a file

#### } Various ways to display a file in Unix

- } cat
- } less
- **head**
- $\blacktriangleright$  tail

Þ

### Command: less

#### ▶ "less" displays a file, allowing forward/backward movement within it

- **Fig. 2** return scrolls forward one line, space one page
- } y scrolls back one line, b one page
- } Navigate with cursor keys (up/down/left/right)
- ▶ Use "/" to search for a string
- ▶ Press q to quit
- } man pages use less

#### ▶ Example: Check a SAM file

less -S mapped\_reads.sam

### Program input and output

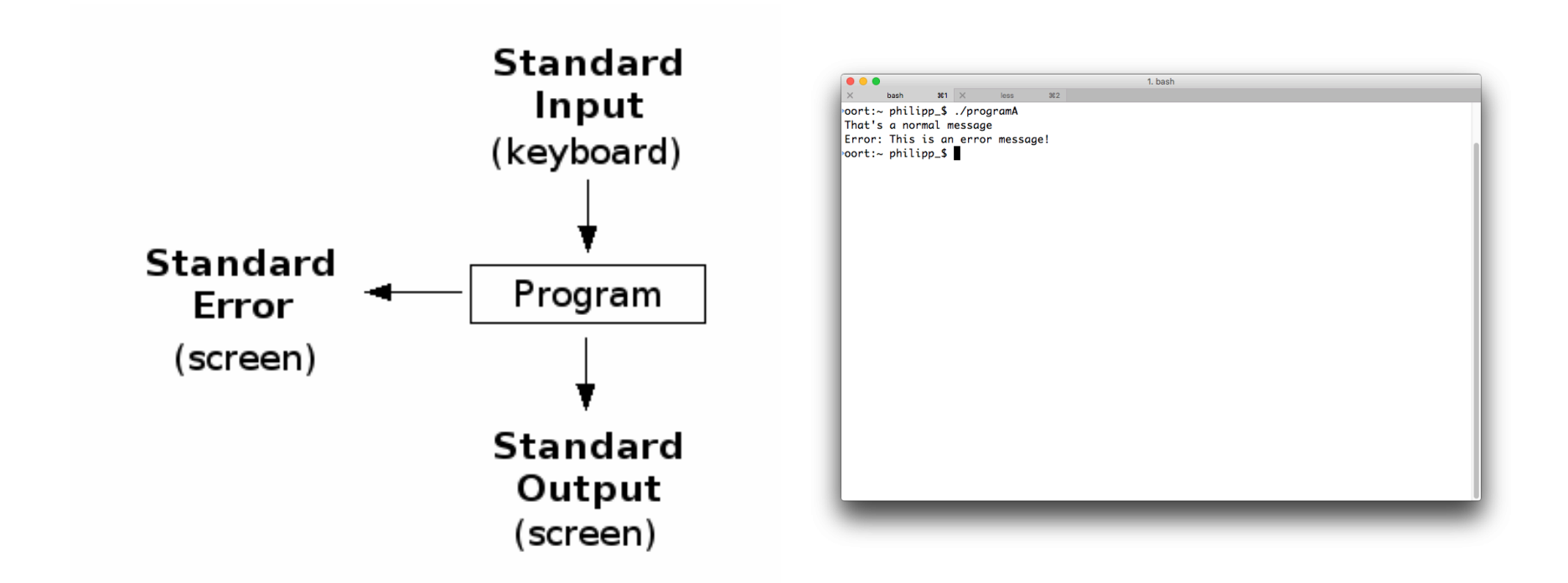

### Redirect program output

- } Output of programs can be redirected to a file:
- } program\_a > file.txt
	- } program\_a's output is written to the file called "file.txt"
	- } If file exists, it will be **overwritten**
- } program\_b >> file.txt
	- } program\_b's output is appended to the file called "file.txt"
	- } If "file.txt" doesn't exist, it will be created
- } ">" and ">>" redirect standard output
- } "2>" and "2>>" redirect standard error
- } "&>" and "&>>" redirects both

### Input/Output Redirection

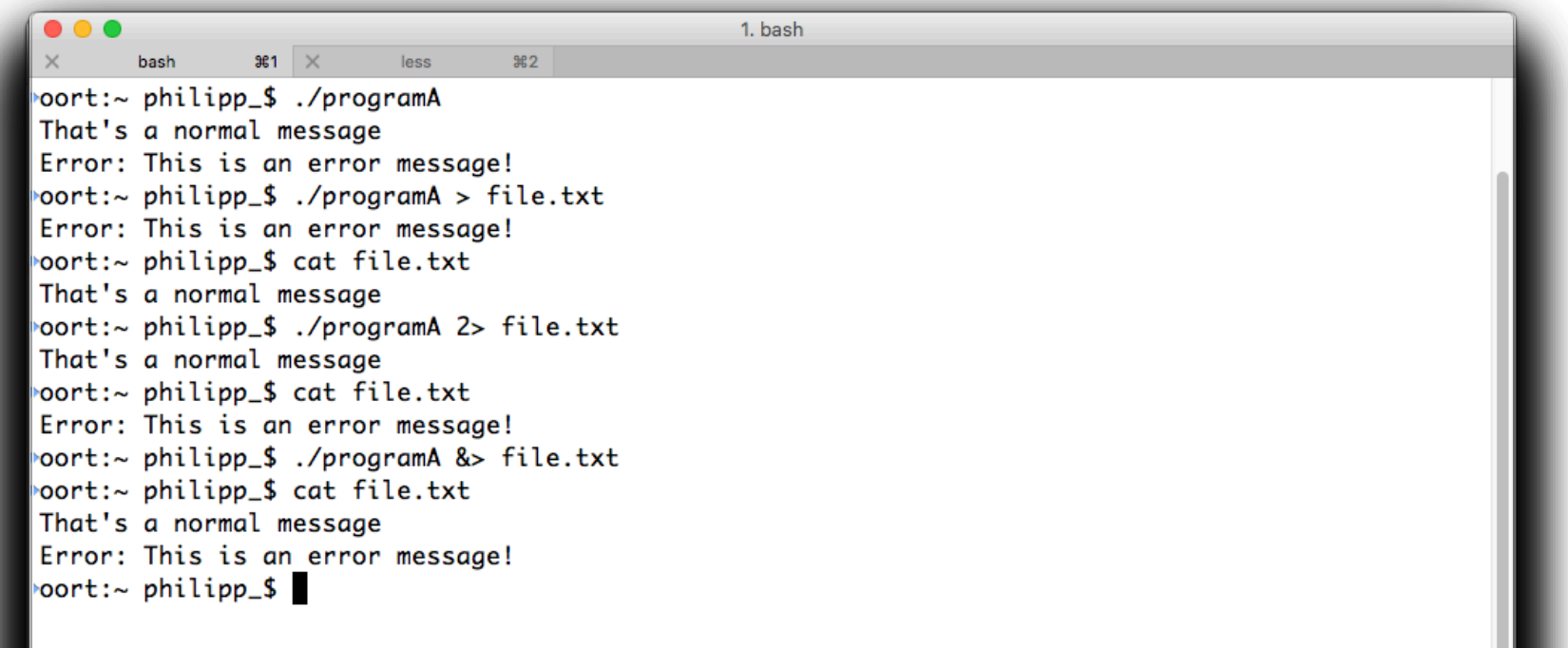

# Input/Output Redirection

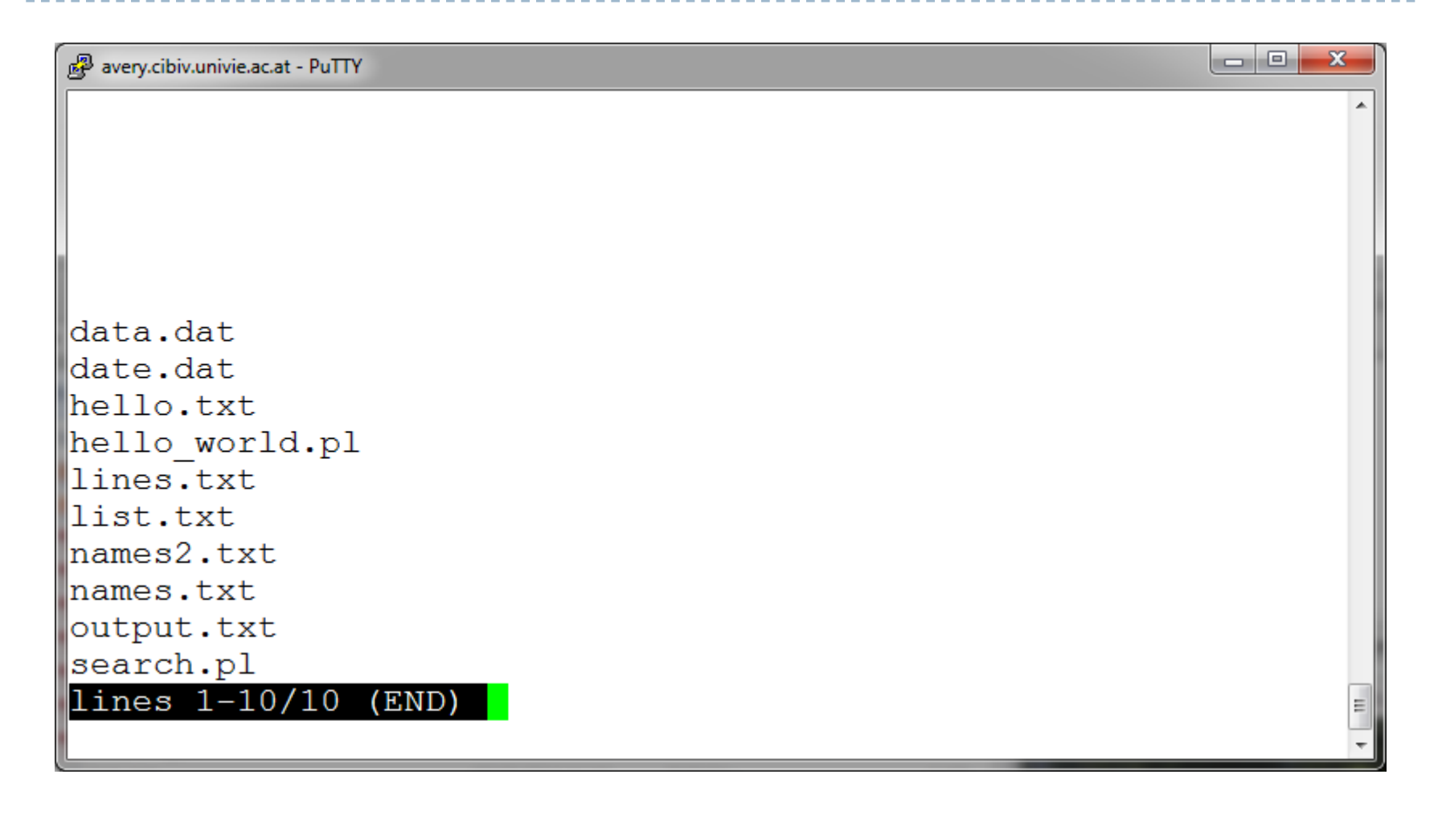

# Piping

- ▶ Programs can take their input directly from another program
- ▶ Example:
	- } program\_a | program\_b
- } Allows to combine an arbitrary number of tools!

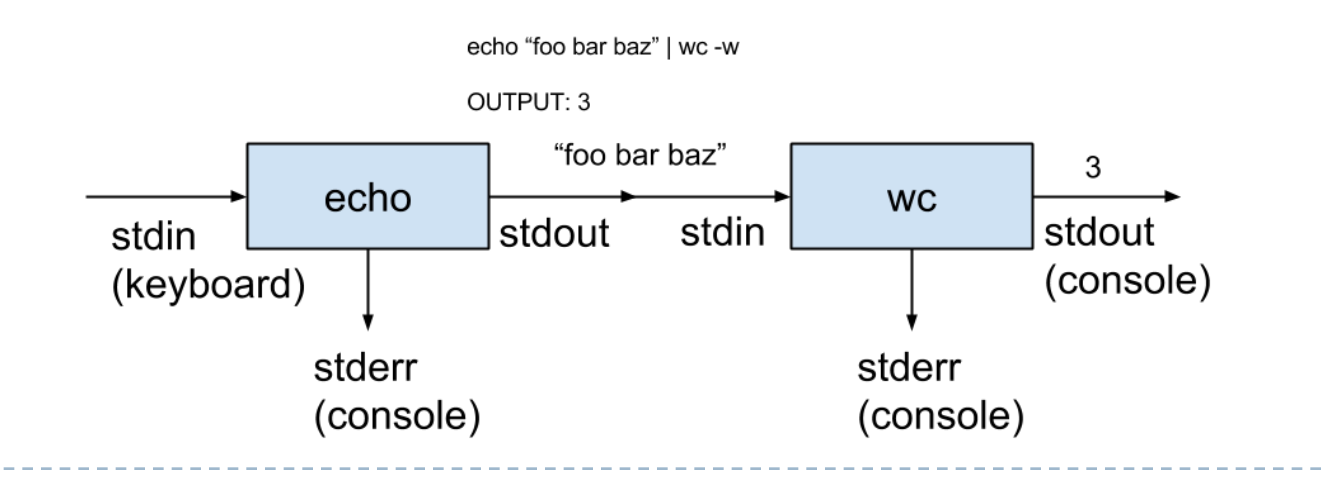

### Command: cat

- } Dumps an entire file to standard output
- ▶ Good for displaying short, simple files and for concatenating files

#### ▶ Example: Concatenate three FASTQ files

cat SRA0001.fq SRA0002.fq SRA0003.fq > SRA000\_all.fq

### Command: head

- $\blacktriangleright$  "head" displays the top part of a file
- ▶ By default it shows the first 10 lines
- } -n option allows you to change that

#### ▶ Example: Display the first 10 sequences of the dataset

head –n 40 SR012310.fq

# Command: head

#### ▶ Here's an example of using "head":

```
\begin{array}{c|c|c|c|c} \hline \multicolumn{1}{c|}{\textbf{0}} & \multicolumn{1}{c|}{\textbf{0}} \end{array}\mathbf{x}avery.cibiv.univie.ac.at - PuTTY
philipp @newton:~/linux tutorial> head lines.txt
а
h
d
philipp @newton:~/linux tutorial> |
```
# Command: tail

#### ▶ Same as head, but shows the last lines

```
la B
                                                                             \mathbf{x}avery.cibiv.univie.ac.at - PuTTY
philipp_@newton:~/linux_tutorial> tail -n 5 lines.txt
W
x
Z
philipp @newton:~/linux tutorial>
                                                                              Ξ
```
# Creating and editing files in Unix/Linux

- } Requires the use of an Editor
- **> Various Editors:** 
	- 1) nano / pico
	- $2)$  vi
	- 3) emacs

# Editing a file using pico or nano

▶ Type "pico" or "nano" at the prompt

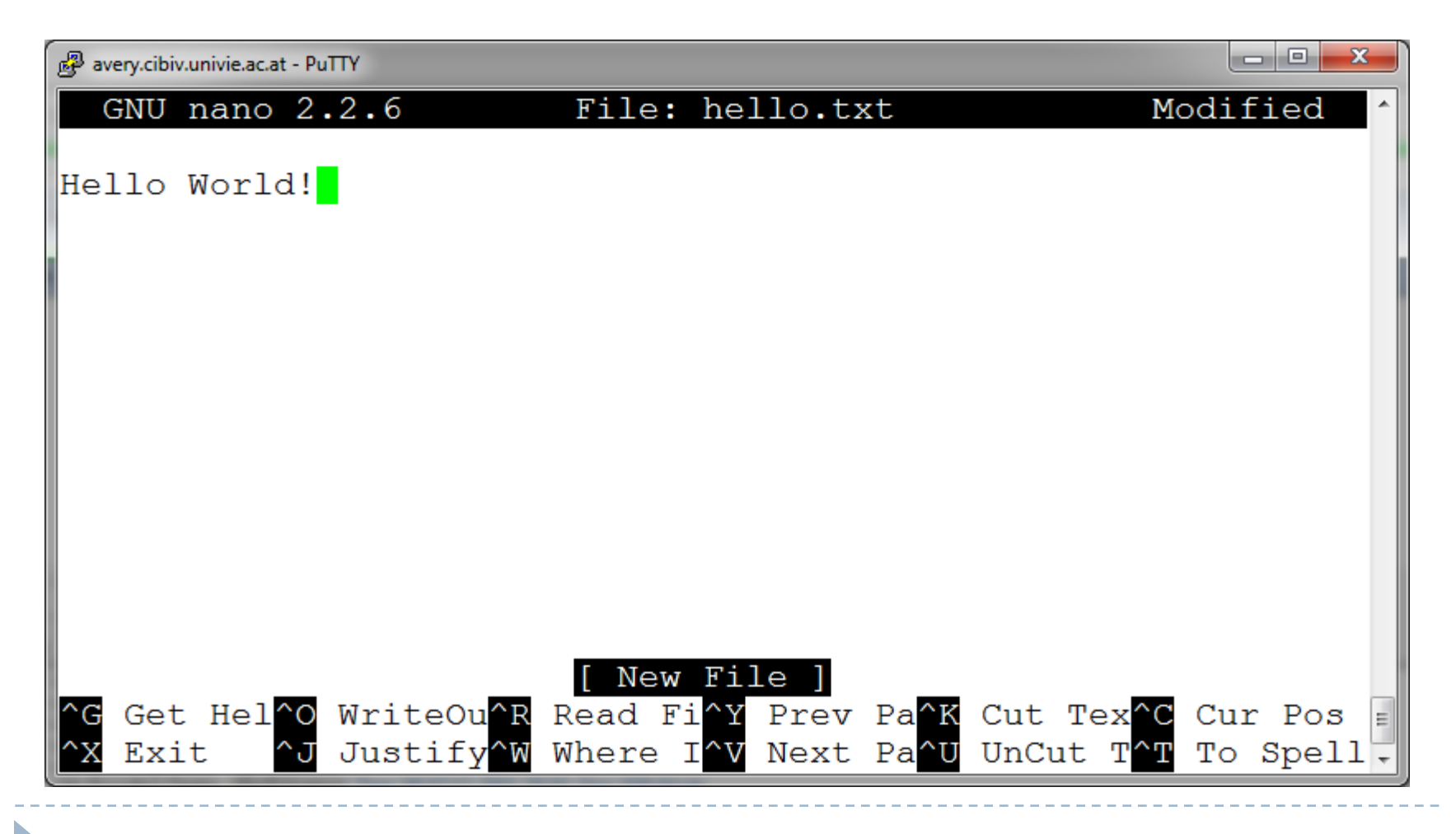

# Editing a file using pico

- ▶ To save use "ctrl-o"
- ▶ To exit use "ctrl-x"

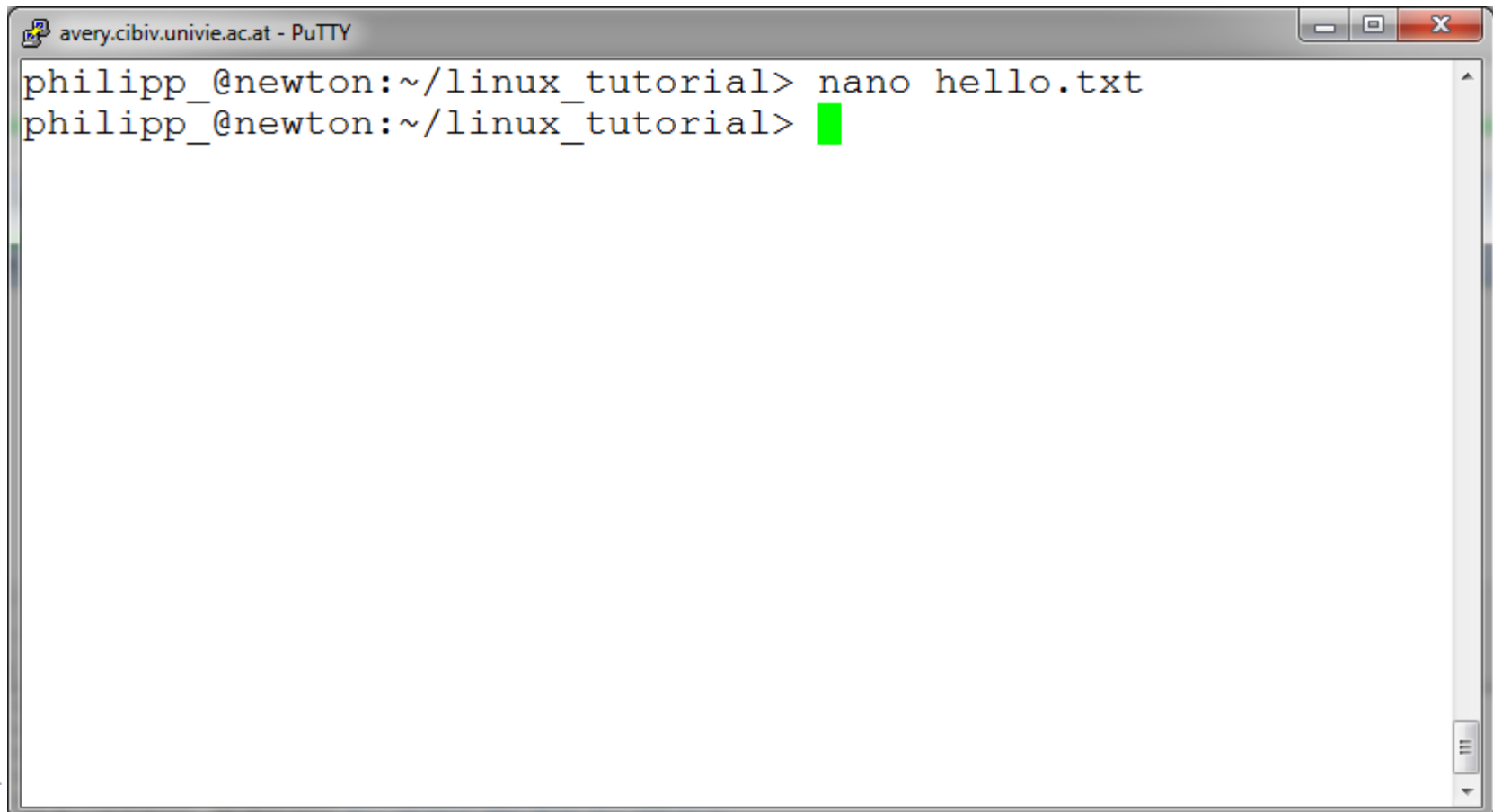

# File Commands

- ▶ Copying a file: cp
- ▶ Move or rename a file: mv
- ▶ Remove a file: rm

D

# Command: cp

#### ▶ To copy a file use "cp"

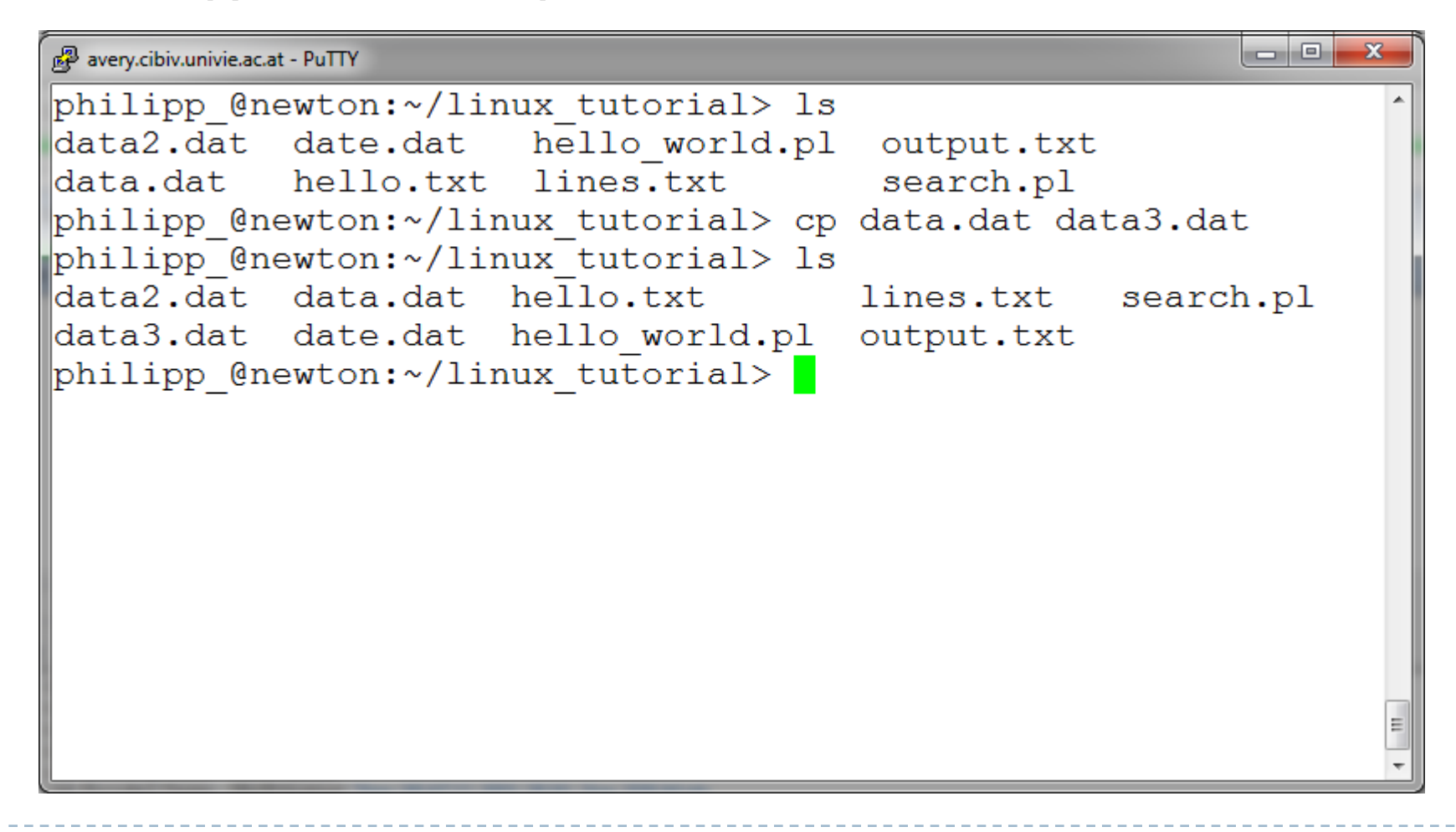

### Command: mv

#### $\triangleright$  To move a file to a different location use "my"

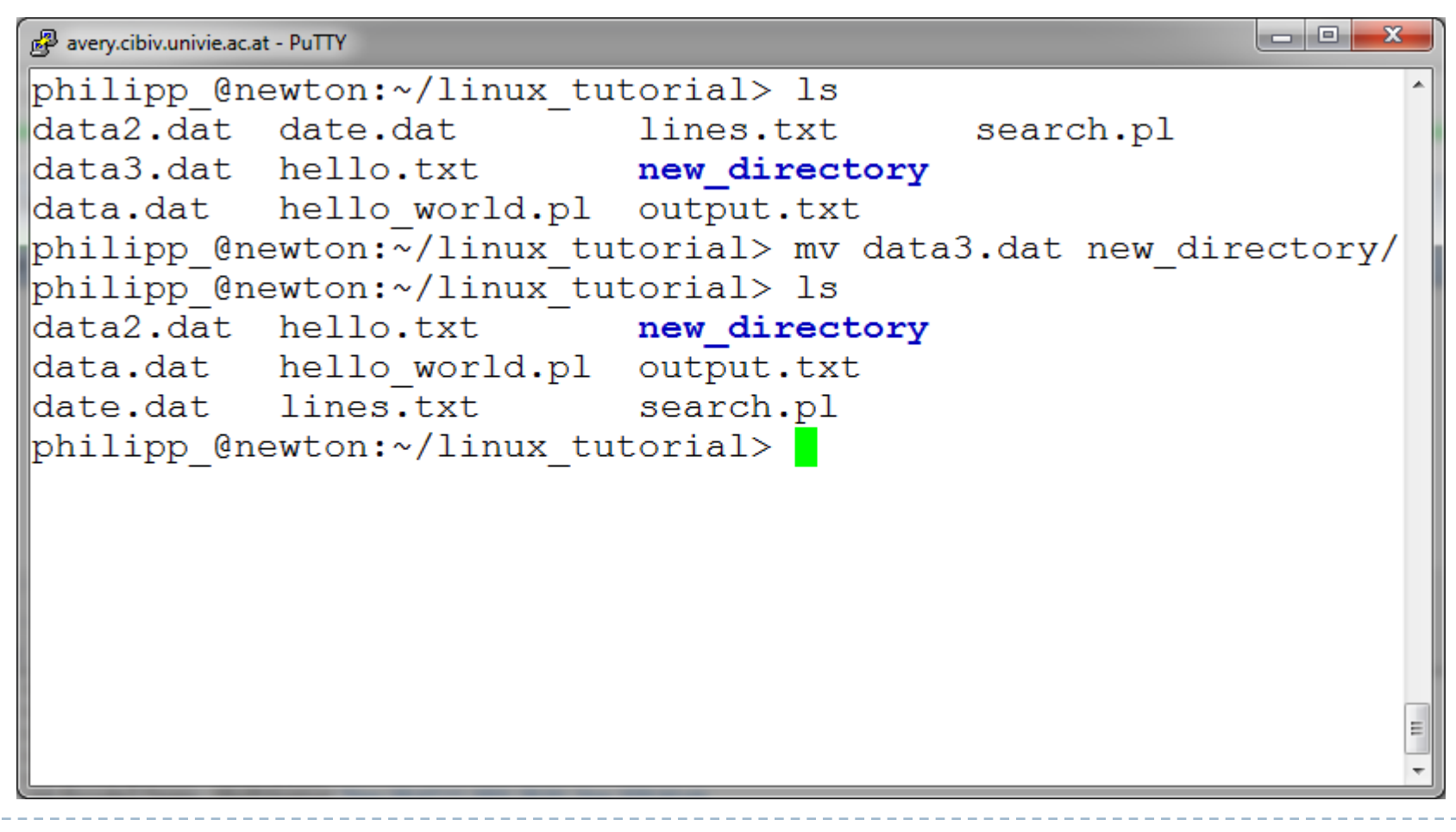

# Command: mv

#### } mv can also be used to rename a file

```
o O
                                                           х
avery.cibiv.univie.ac.at - PuTTY
philipp @newton:~/linux tutorial> ls
data2.dat hello.txt
                        new directory
data.dat hello world.pl output.txt
date.dat lines.txt
                       search.pl
philipp @newton:~/linux tutorial> mv data2.dat input.txt
philipp @newton:~/linux tutorial> ls
data.dat hello world.pl new directory
date.dat input.txt output.txt
hello.txt lines.txt search.pl
philipp @newton:~/linux tutorial>
```
# Command: rm

#### **If** To remove a file use "rm"

 $\Box$ e  $\mathbf{x}$ a<sup>2</sup> avery.cibiv.univie.ac.at - PuTTY philipp @newton:~/linux tutorial> ls data2.dat hello.txt new directory data.dat hello world.pl output.txt date.dat lines.txt search.pl philipp @newton:~/linux tutorial> mv data2.dat input.txt philipp @newton:~/linux tutorial> ls data.dat hello world.pl new directory date.dat input.txt output.txt hello.txt lines.txt search.pl philipp @newton:~/linux tutorial> rm input.txt philipp @newton:~/linux tutorial> ls date.dat hello world.pl new directory search.pl philipp @newton:~/linux tutorial>

# Command: rm

#### ▶ To remove a file "recursively": rm -r

▶ Used to remove all files and directories

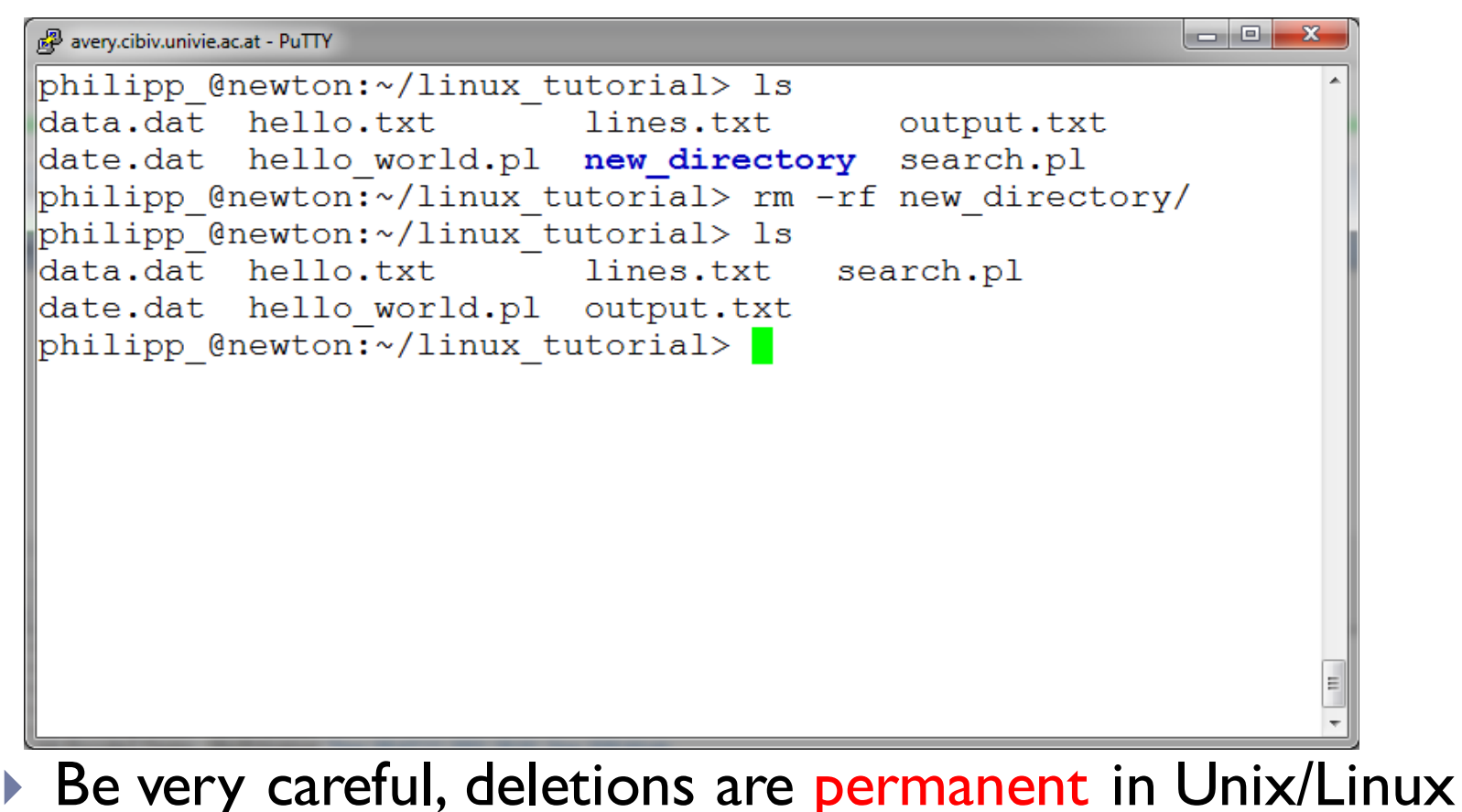

### Exercises 7-18

 $\blacktriangleright$ 

Regular expression

A **regular expression** (regex) is a special text string for describing a search pattern.

A **regular expression** provides concise and flexible means to "match" (specify and recognize) strings of text, such as particular characters, words, or patterns of characters.

#### ▶ Examples:

- **ATG matches ATG**
- A [TU] G matches ATG and AUG
- ▶ A.G matches AAG, ABG, ACG, ADG, ...
- ? The ? (question mark) matches the preceding character 0 or 1 times only, for example, colou?r will find both color (0 times) and colour (1 time).
- $*$  The  $*$  (asterisk or star) matches the preceding character 0 or more times, for example, tre\* will find tree (2 times) and tread (1 time) and trough (0 times).
- + The + (plus) matches the previous character 1 or more times, for example, tre+ will find tree (2 times) and tread (1 time) but NOT trough (0 times).
- {n} Matches the preceding character, or character range, n times exactly.
- {n,m} Matches the preceding character at least n times but not more than m times, for example, 'ba{2,3}b' will find 'baab' and 'baaab' but NOT 'bab' or 'baaaab'. Values are enclosed in braces (curly brackets).

# Regex: Ranges

- [ ] Match anything inside the square brackets for ONE character position once and only once, for example, [12] means match the target to 1 and if that does not match then match the target to 2 while [0123456789] means match to any character in the range 0 to 9.
- The (dash) **inside square brackets** is the 'range separator' and allows us to define a range, in our example above of [0123456789] we could rewrite it as  $[0-9]$ .

You can define more than one range inside a list, for example, [0-9A-C] means check for 0 to 9 and A to C (but not a to c).

^ The ^ (circumflex or caret) **inside square brackets** negates the expression (we will see an alternate use for the circumflex/caret **outside** square brackets later), for example, [^Ff] means anything except upper or lower case F and [^az] means everything except lower case a to z.

### Regex: Metacharacters

- ^ The ^ (circumflex or caret) **outside square brackets** means look only at the beginning of the target string, for example,**^Win** will not find Windows in **STRING1** but **^Moz** will find **Moz**illa.
- \$ The \$ (dollar) means look only at the end of the target string, for example, fox\$ will find a match in 'silver **fox**' since it appears at the end of the string but not in 'the fox jumped over the moon'.
	- . The . (period) means any character(s) in this position, for example, **ton.** will find **tons**, **tone** and **tonneau** but not**wanton** because it has no following character.
- () The ( (open parenthesis) and ) (close parenthesis) may be used to group (or bind) parts of our search expression together.
	- | The | (vertical bar or pipe) is called **alternation** in techspeak and means find the left hand OR right values, for example,**gr(a|e)y** will find 'gray' or 'grey' and has the sense that if the first test is not valid the second will be tried, if the first is valid the second will not be tried.

### Regex: Character classes

D

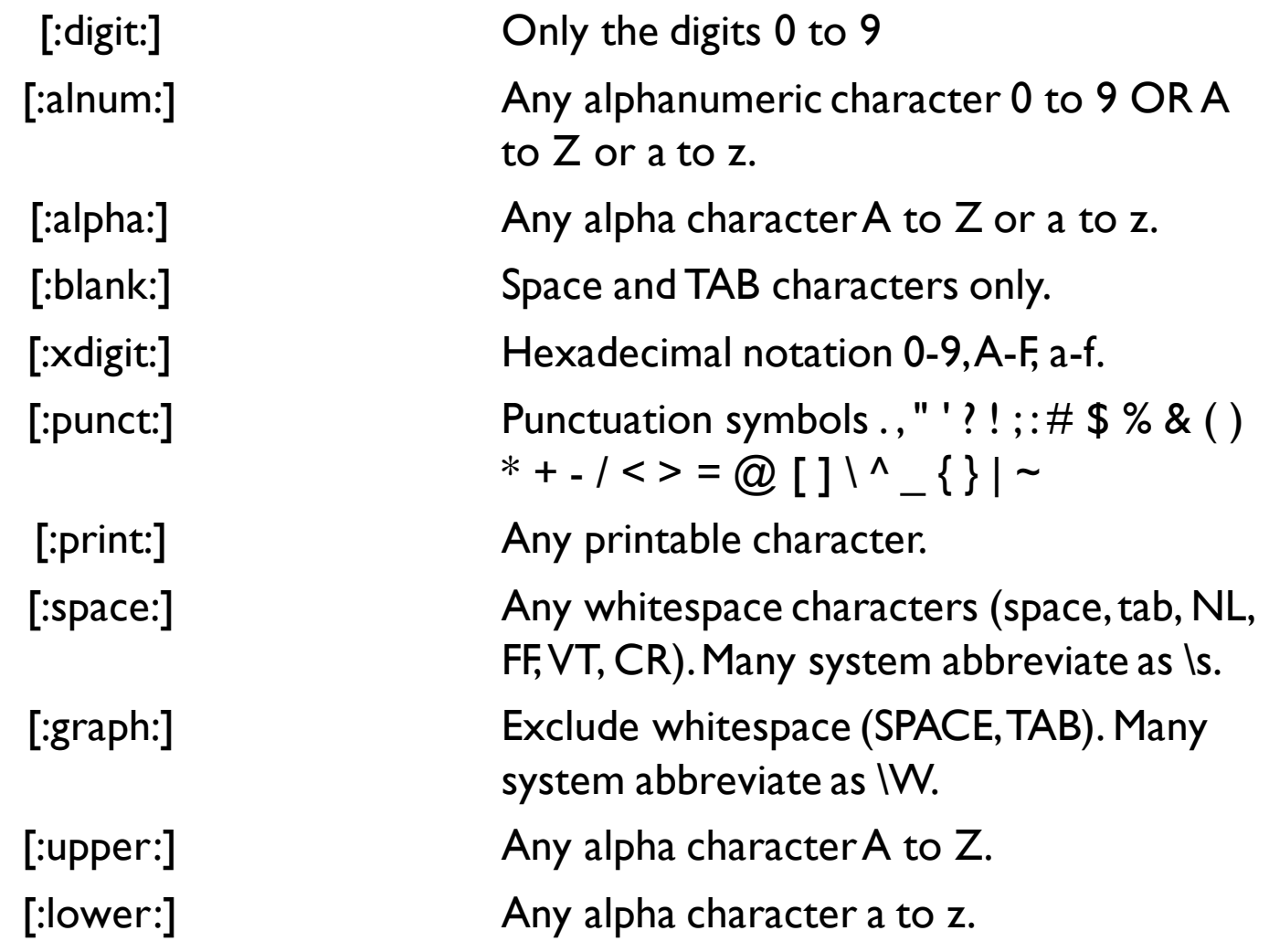

### Regex: Extensions

**Character Class Abbreviations**

- \d Match any character in the range 0 9 (equivalent of POSIX [:digit:])
- \D Match any character NOT in the range 0 9 (equivalent of POSIX [^[:digit:]])
- \s Match any whitespace characters (space, tab etc.). (equivalent of POSIX [:space:] EXCEPT VT is not recognized)
- \S Match any character NOT whitespace (space, tab). (equivalent of POSIX [^[:space:]])
- \w Match any character in the range 0 9, A Z and a z (equivalent of POSIX [:alnum:])
- \W Match any character NOT the range 0 9, A Z and a z (equivalent of POSIX  $[$ <sup>^</sup>[:alnum:]])

#### **Positional Abbreviations**

 $\blacktriangleright$ 

- \b Word boundary. Match any character(s) at the beginning (\bxx) and/or end (xx\b) of a word, thus \bton\b will find ton but not tons, but \bton will find tons.
- \B Not word boundary. Match any character(s) NOT at the beginning(\Bxx) and/or end  $(xx\B)$  of a word, thus  $B\to B$  will find wantons but not tons, but ton $B$  will find both wantons and tons.

# Command: grep

#### ▶ To search files for a specific string use "grep"

```
o Ol
avery.cibiv.univie.ac.at - PuTTY
                                                                - 33.
philipp @newton:~/linux tutorial> qrep -i "phil*ipp" names.tx/
Philipp Skelley
Phillipp Fye
philipp @newton:~/linux tutorial> grep -iP "phil*ip?" names.t
xt
Phillip Kirkendoll
Philipp Skelley
Phillipp Fye
Philip Thibodeaux
philipp @newton:~/linux tutorial> grep -iP "[f|ph]il*ipp?" na
mes.txt
Phillip Kirkendoll
Filipp Cypher
Philipp Skelley
Phillipp Fye
Philip Thibodeaux
philipp @newton:~/linux tutorial>
```
# Command: sed

▶ sed is a stream editor for filtering and transforming text

} Powerful but complicated => useful for substitution

```
l - 0
                                                                       \mathbf{x}avery.cibiv.univie.ac.at - PuTTY
philipp @newton:~/linux tutorial> cat names.txt | sed -e 's/^|
[P|F]h\?il*ipp\? /Philipp /' > names2.txt
philipp @newton:~/linux tutorial> grep -iP "[f|ph]il*ipp?" na
\overline{\textsf{me}}s2.txt
Philipp Kirkendoll
Philipp Cypher
Philipp Skelley
Philipp Fye
Philipp Thibodeaux
philipp @newton:~/linux tutorial>
```
- ▶ Each file in Unix/Linux has an associated permission level
- If This allows the user to prevent others from reading/writing/executing their files or directories
- } Use "ls -l *filename*" to find the permission level of that file

## Permission levels

- ▶ "r" means "read only" permission
- ▶ "w" means "write" permission
- ▶ "x" means "execute" permission
	- } In case of directory, "**x"** grants permission to list directory contents

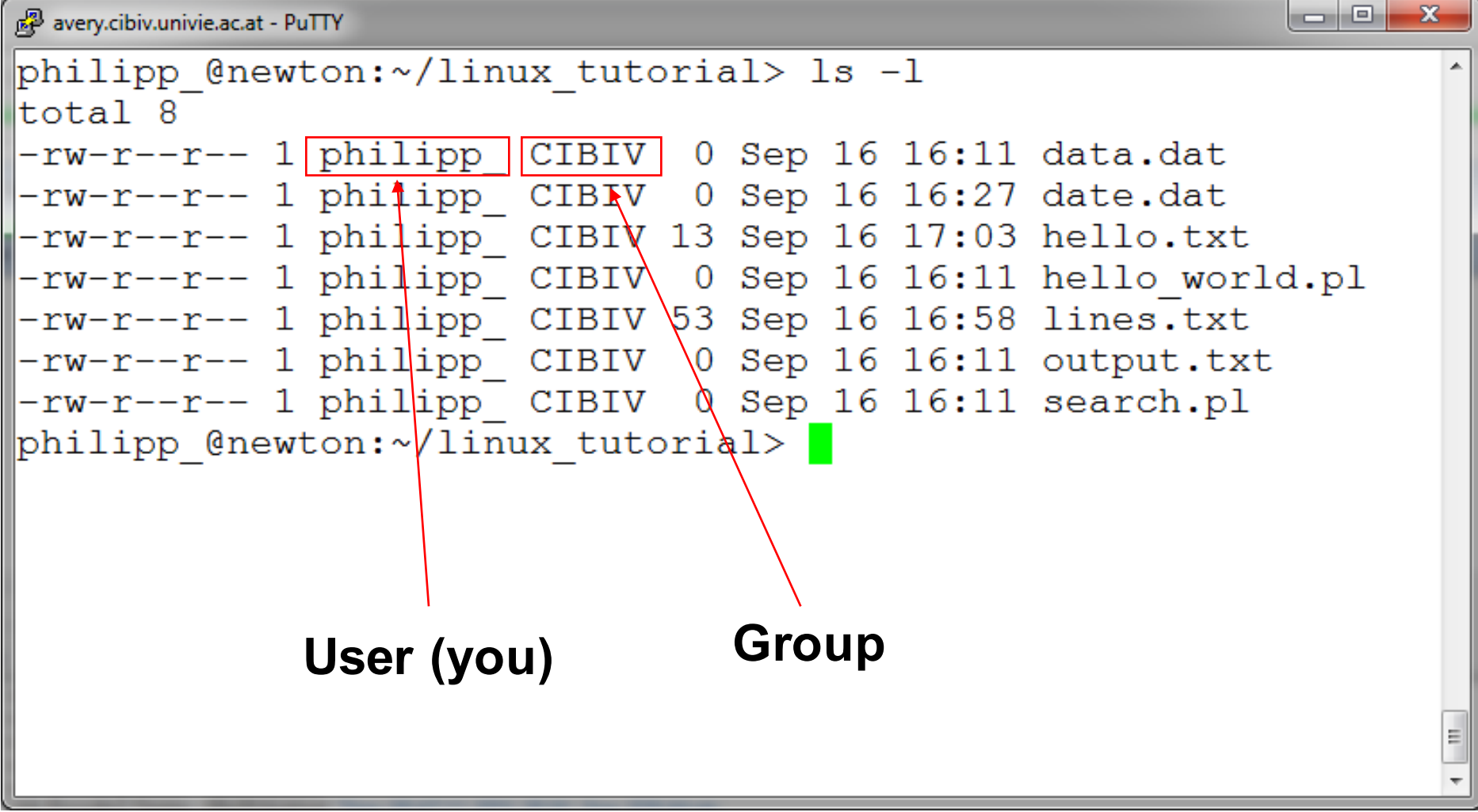

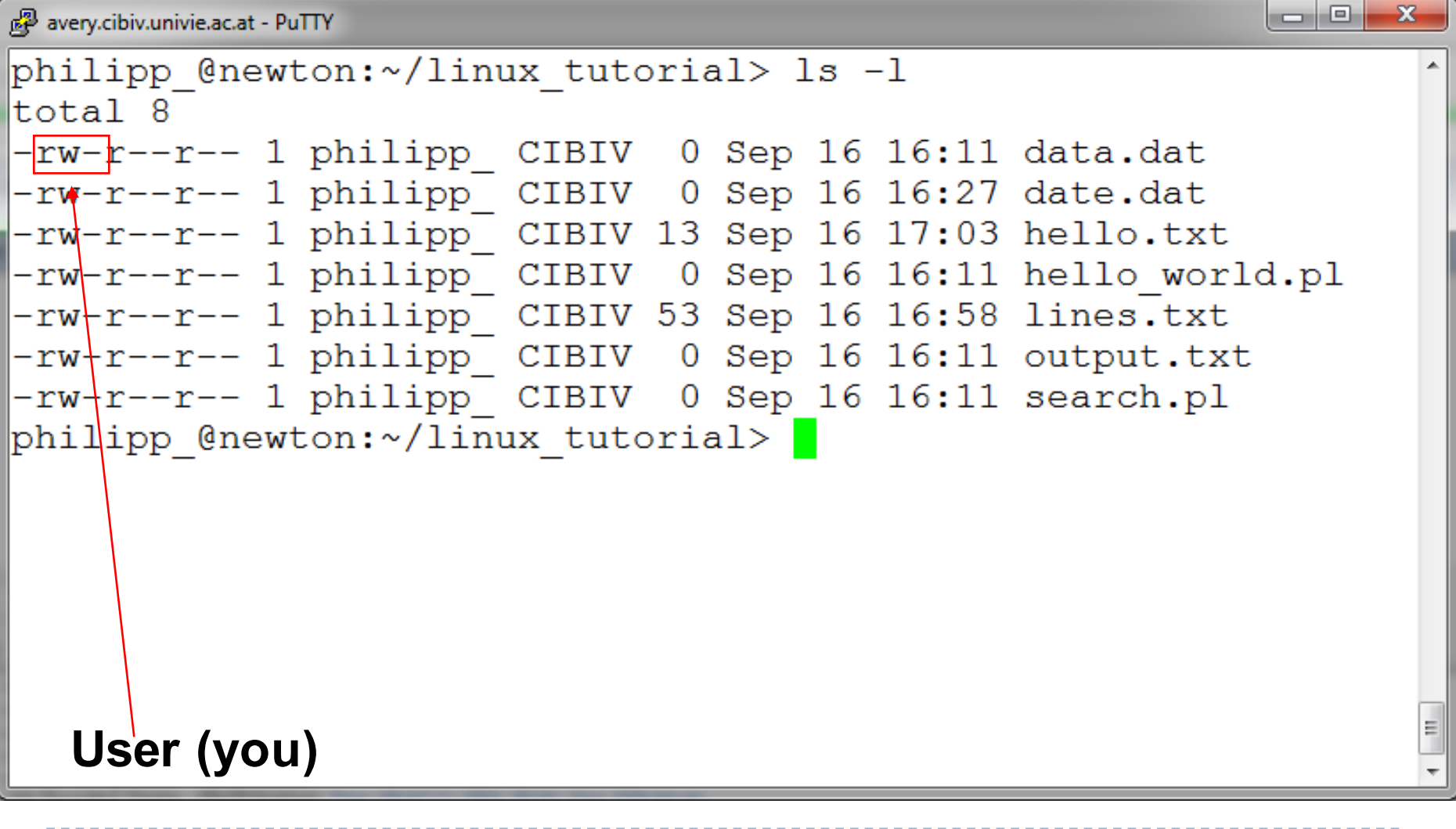

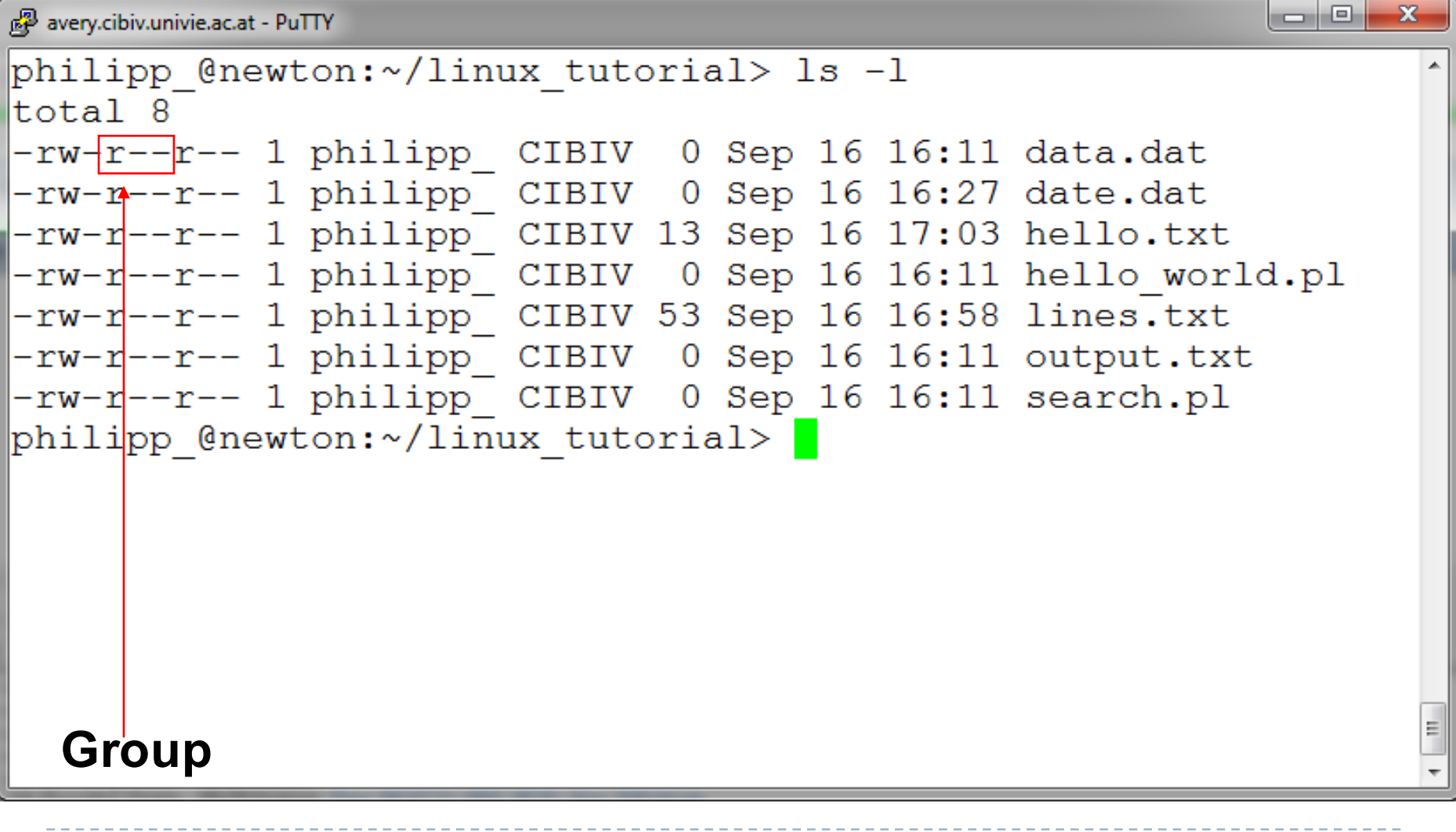

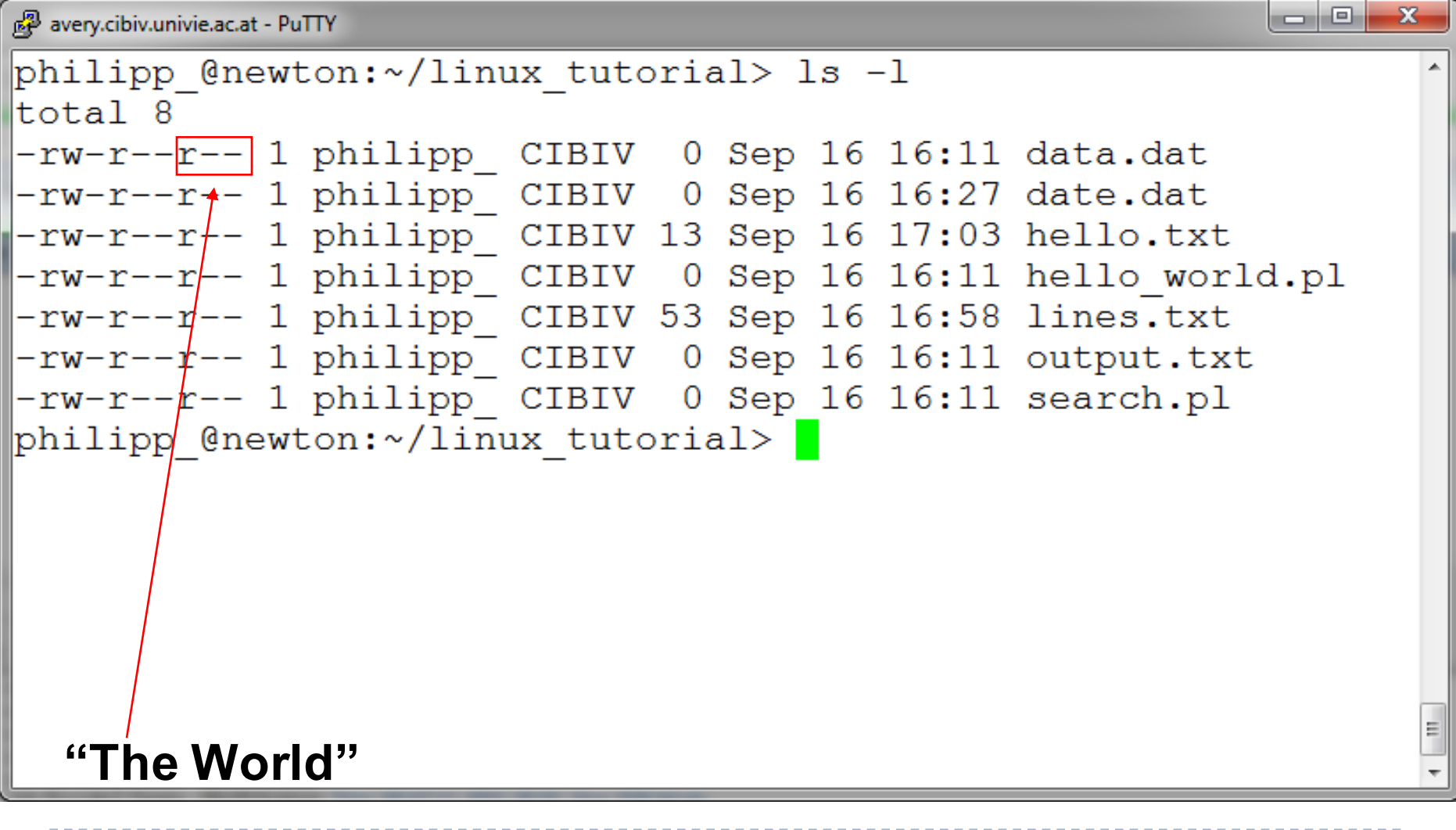

Command: chmod

- If you own the file, you can change it's permissions with "chmod"
	- } Syntax: chmod [**u**ser**/g**roup**/o**thers**/a**ll]+[permission] [file(s)]
	- Below we grant execute permission to all:

```
l o l O l
                                                                x
avery.cibiv.univie.ac.at - PuTTY
philipp @newton:~/linux tutorial> ls -1 hello world.pl
-rw-r--r-- 1 philipp CIBIV 0 Sep 16 16:11 hello world.pl
philipp @newton:~/linux tutorial> chmod a+x hello world.pl
philipp @newton:~/linux tutorial> ls -l hello world.pl
-rwxr-xr-x 1 philipp CIBIV 0 Sep 16 16:11 hello world.pl
philipp @newton:~/linux tutorial>
```
## Running a program (a.k.a. a job)

- ▶ Make sure the program has executable permissions
- ▶ Use "./" to run the program

#### **▶ Example:**

wget http://www.cibiv.at/~philipp/files/bwa.tar.gz tar xvfz bwa.tar.gz chmod u+x bwa ./bwa

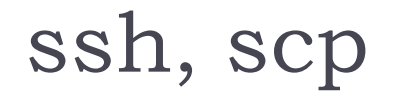

- ▶ ssh is used to securely log in to remote systems, successor to telnet
- ssh [username]@[hostname]
- Try:

#### **ssh yourusername@localhost**

Type "exit" to log out of session

- Scp is used to copy files to/from remote systems, syntax is similar to cp:
	- ▶ scp [local path] [usernme]@[hostname]:[remote file path]
- Try:
	- } **scp hello.txt yourusername@localhost:scp-test.txt**

## Running a program: an example

### } Running the sample perl script "hello\_world.pl"

```
lo O
                                                                          \mathbf{x}avery.cibiv.univie.ac.at - PuTTY
philipp @newton:~/linux tutorial> ./hello world.pl
Hello World!
philipp @newton:~/linux tutorial>
```
# Summary: most important tools

- ▶ ls, cd, mkdir, rm, mv, cp
- ▶ less, head/tail, cat
- } grep
- $\triangleright$  tar/g(u)zip/unzip
- $\blacktriangleright$  ssh/scp
- } cut
- } sort
- } wc
- } du
- $\blacktriangleright$  awk
- ▶ Additional commands:
	- } top
	- $\blacktriangleright$  clear
	- $\blacktriangleright$  find
	- $\blacktriangleright$  history
	- $\blacktriangleright$  time

### Exercises 19-28

Þ

## Unix Web Resources

- } http://www.ee.surrey.ac.uk/Teaching/Unix/
- } http://www.ugu.com/sui/ugu/show?help.beginners
- ▶ http://en.wikipedia.org/wiki/Unix

## Command: wc

- $\triangleright$  To count the characters, words, and lines in a file use "wc"
- $\triangleright$  The first column in the output is lines, the second is words, and the last is characters

# Command: top

#### $\triangleright$  To view the CPU usage of all processes:

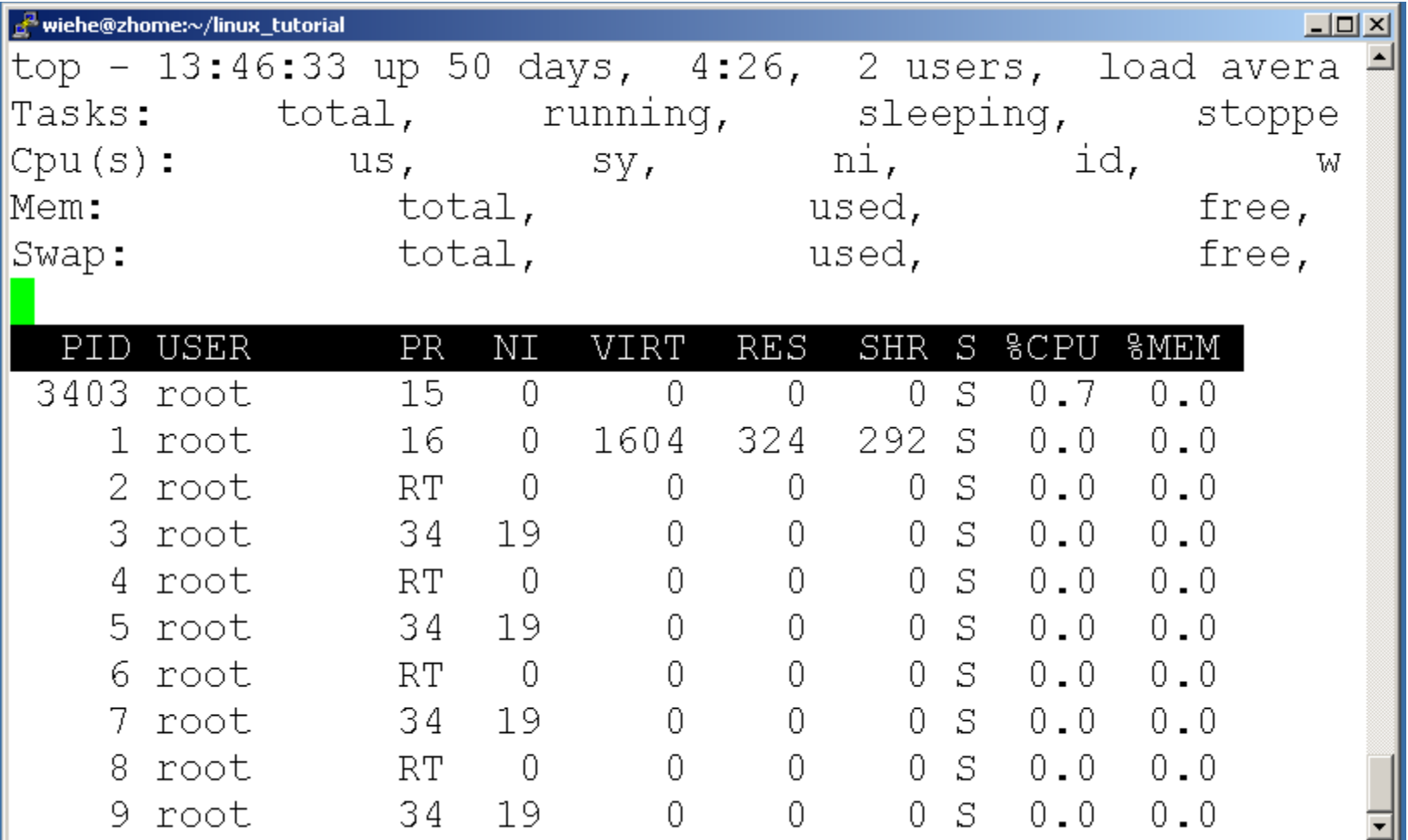

# Command: kill

#### } To terminate a process use "kill"

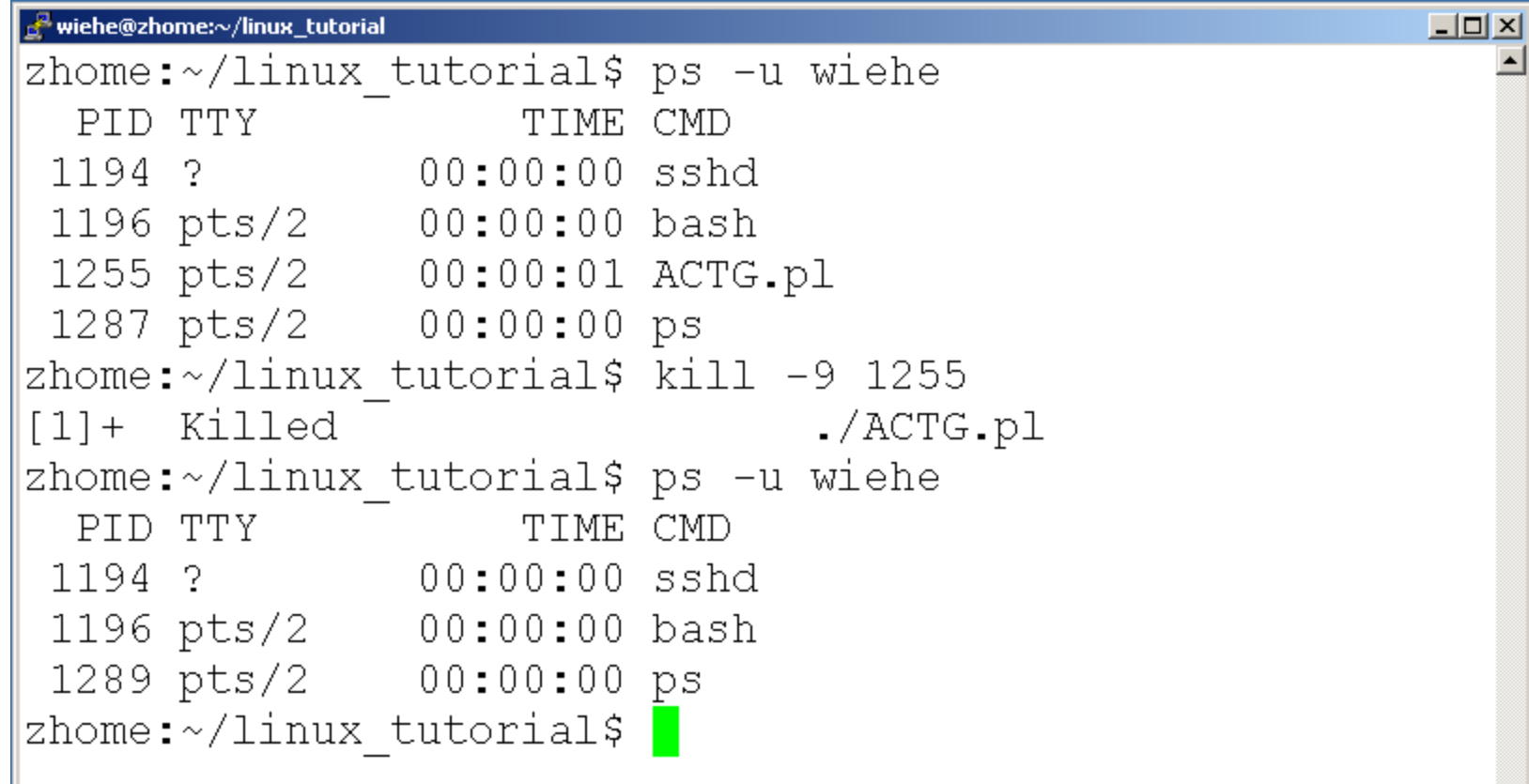

## Command: ps

▶ To view the processes that you're running:

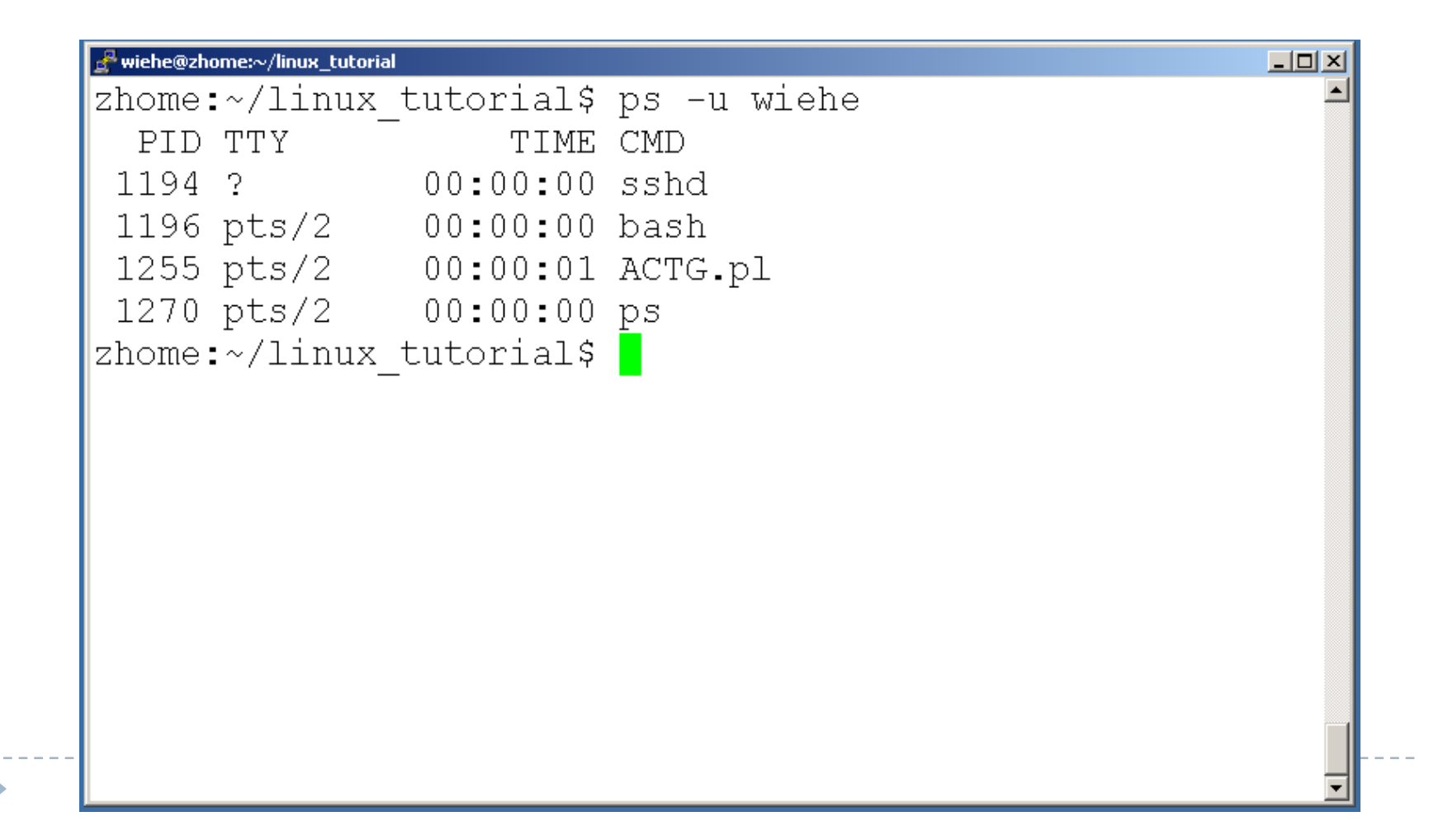

## Command: diff

### ▶ To compare to files for differences use "diff"

- ▶ Try: diff /dev/null hello.txt
- } /dev/null is a special address -- it is always empty, and anything moved there is deleted

D

## awk ' pattern { action } '

Line oriented

- $\mathbf 1$ . Tries to match the pattern to the line
- $2.$ If it is a match execute the action
- 3. Automatically split the data by whitespace
- No pattern means match everything. 4.

#### Awk automatically splits the input by whitespace (spaces and tabs) and assigns names to them:

- **\$0 the entire line** \$1 first field \$2 second field
- $\ddotsc$

**NF** the number of fields **NR** the number of the current line

### Operators

- $\cdot$  +  $\cdot$  / for numerical context
- > < for comparison
- % modulo division (remainder of division)
- <space> string concatenation
- $\bullet$  ==, != equal, not equal
- ", !" match, no match (regular expressions)

### AWK program in action

D

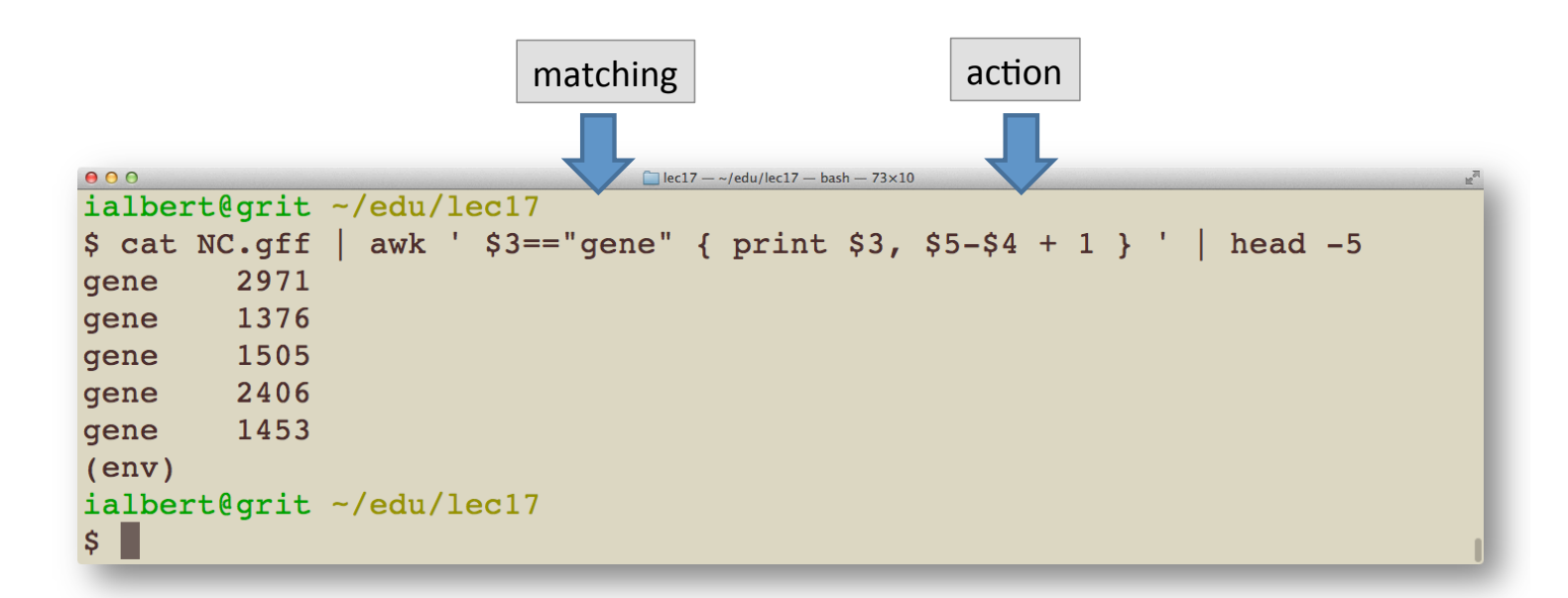

### List the gene names and sizes

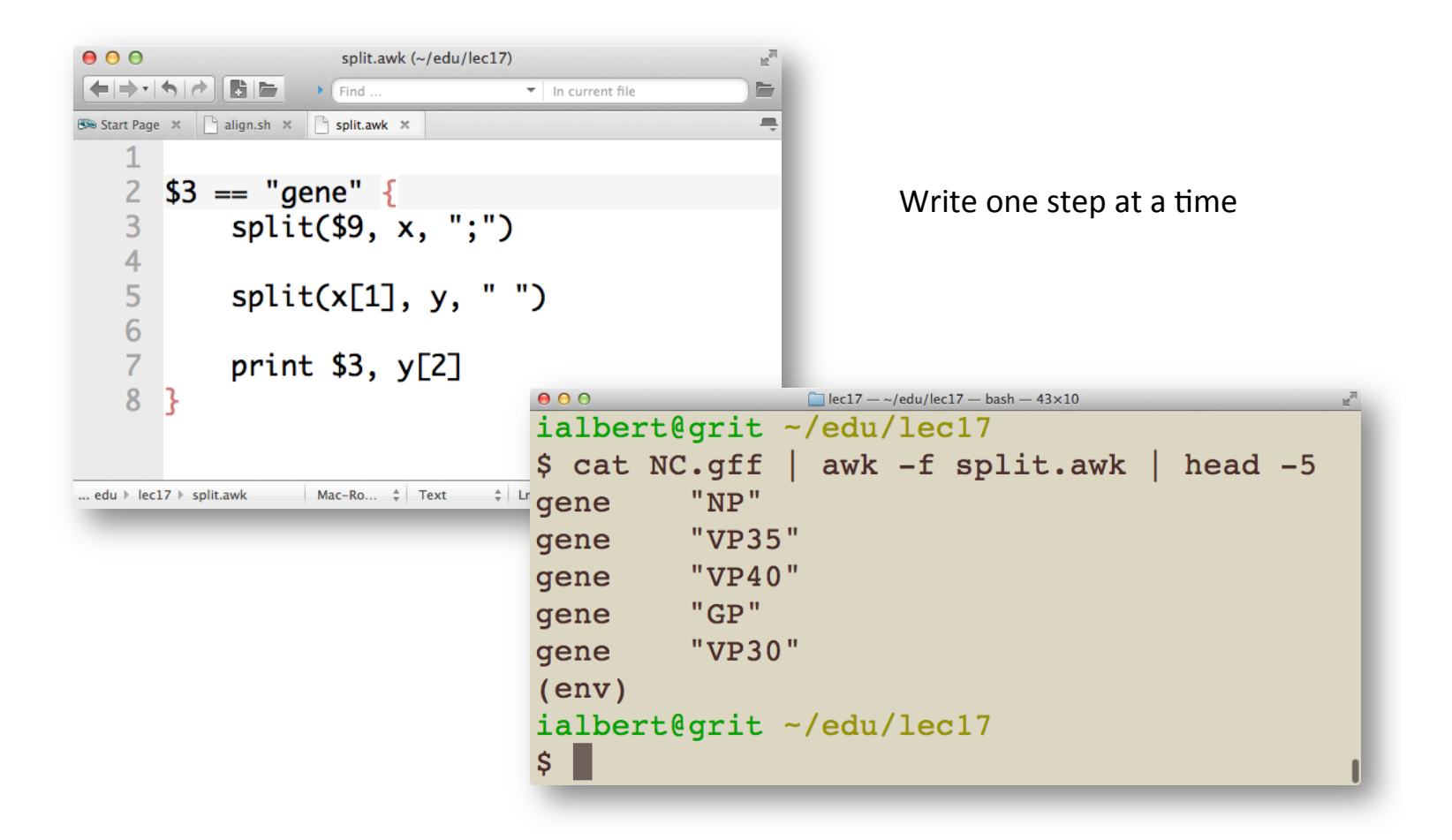

# Full program

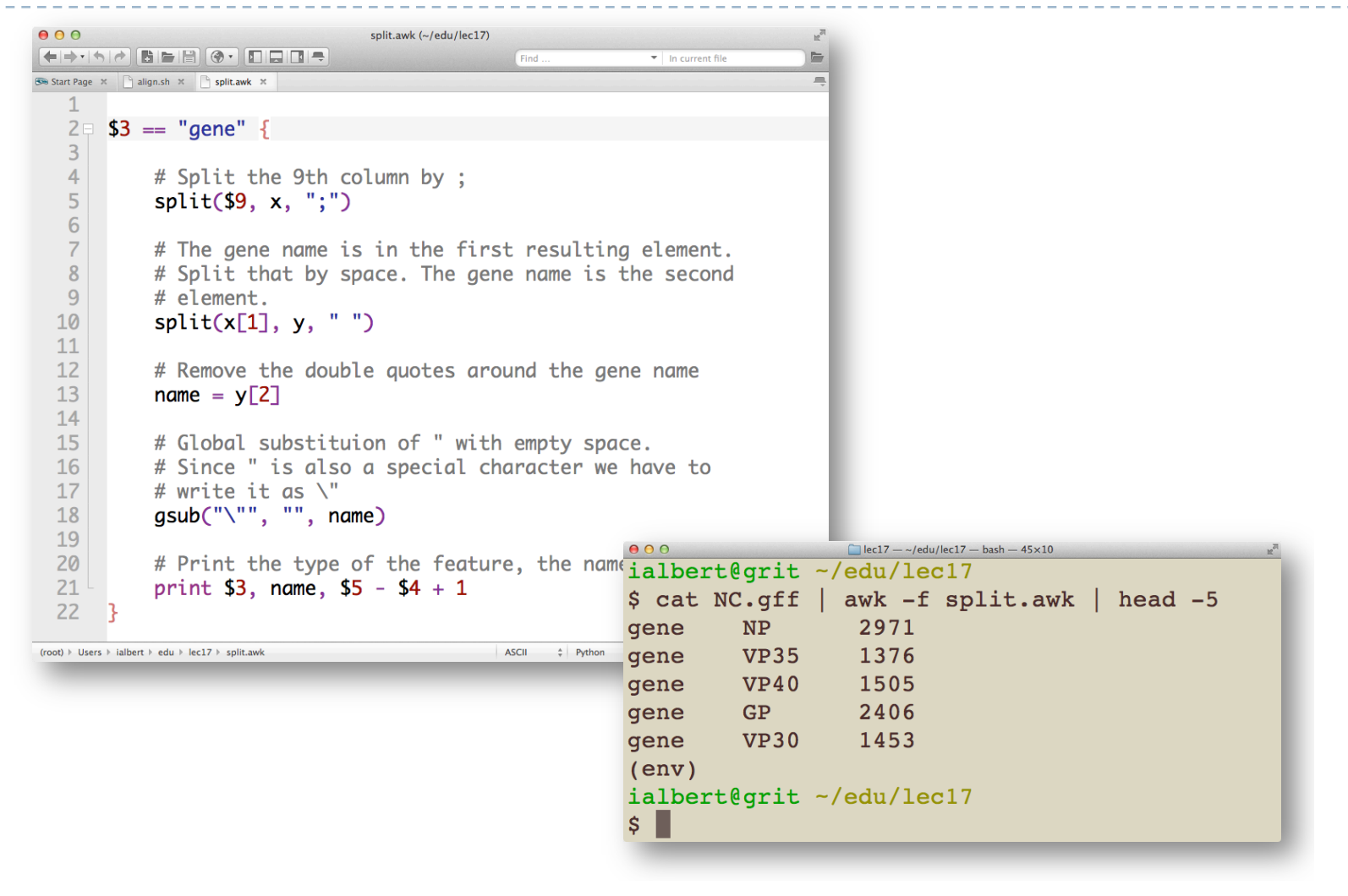

The whitespace curse: spaces and tabs

- Many tools will auto-split by whitespace  $\rightarrow$  this was thought to be convenient but is also the source of extremely subtle errors  $\rightarrow$  leads to a column shift in a tab file if a field contains spaces
- Always specify the character to be split by!
- This refers to programming languages as well!

Do not use the **split()** methods with their default behavior (Python, Perl etc) unless you perfectly understand what they do)

### Use tabs as input and output separator

#### alias awk="awk -F '\t' -v OFS='\t'"

Tip: you can add this to the **profile** or **bashrc** file in your root folder so that it is activate all the time

Note: file names that start with a dot . are only listed if you do a Is -a

```
000\Box work -\sim/work -\text{bash} - \text{66} \times 11ialbert@porthos ~/work
$ tail -5 ~/.profile
alias ls='ls -hG'
alias mv = 'mv - i'alias rm="rx = 'rm -i'alias awk="awk -F '\t' -v OFS='\t'"
ialbert@porthos ~/work
\frac{1}{2}
```
# Special patterns

- BEGIN  $\rightarrow$  before the stream starts
- END  $\rightarrow$  after the stream ends

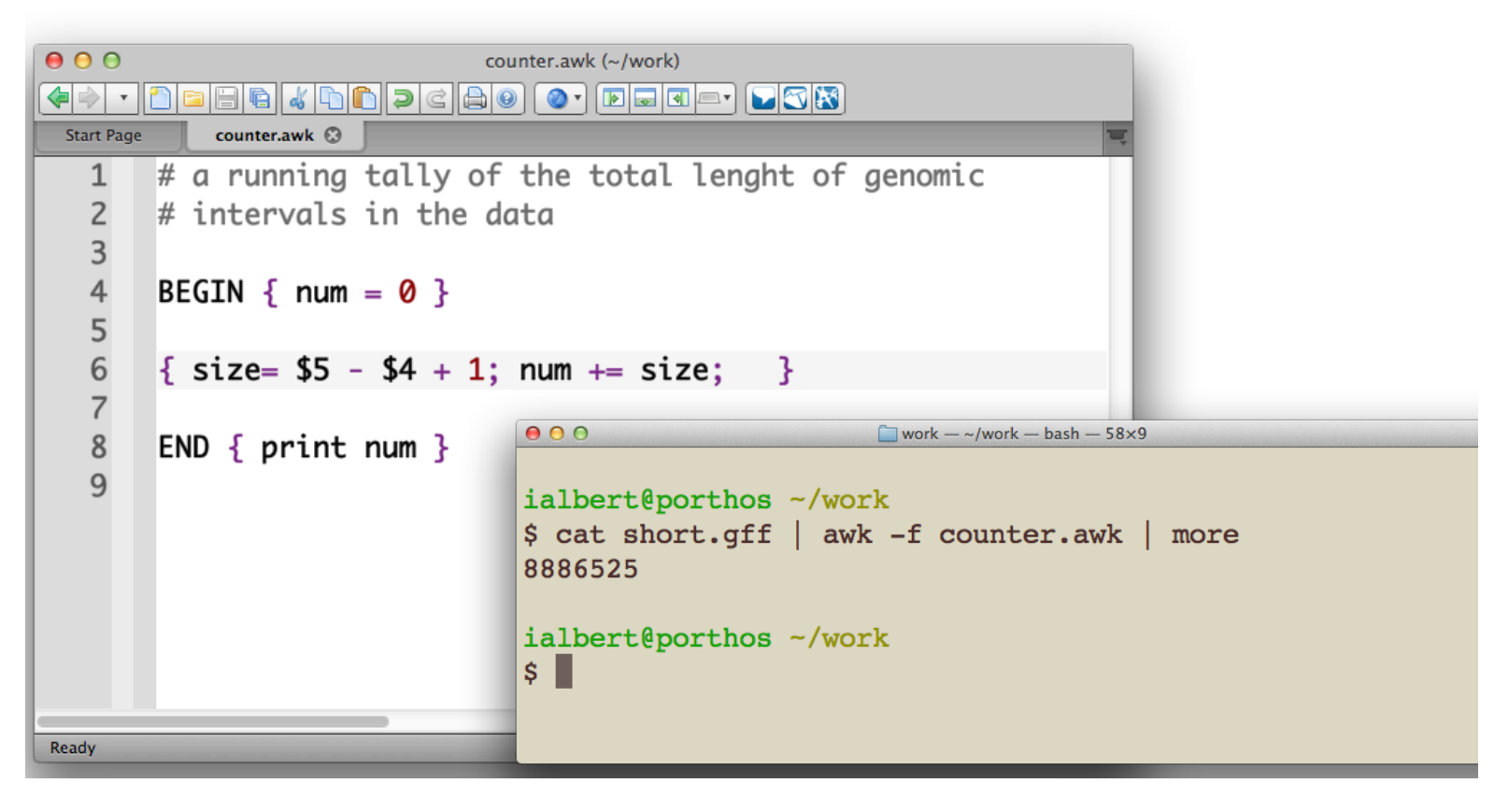

# **Advanced AWK**

- $\bullet$  conditionals : if
- loops: for, while
- break, continue
- associative data structures (hash, dictionary)  $\bullet$

You can do all that though at that point it is probably better to learn Python

But you can do a lot with just basic awk!

Awk's power comes from its simplicity – more complex programming is done with specialized programming languages